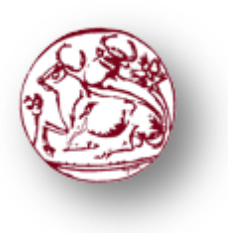

**Τεχνολογικό Εκπαιδευτικό Ίδρυμα Κρήτης Σχολή Τεχνολογικών Εφαρμογών Τμήμα Μηχανικών Πληροφορικής**

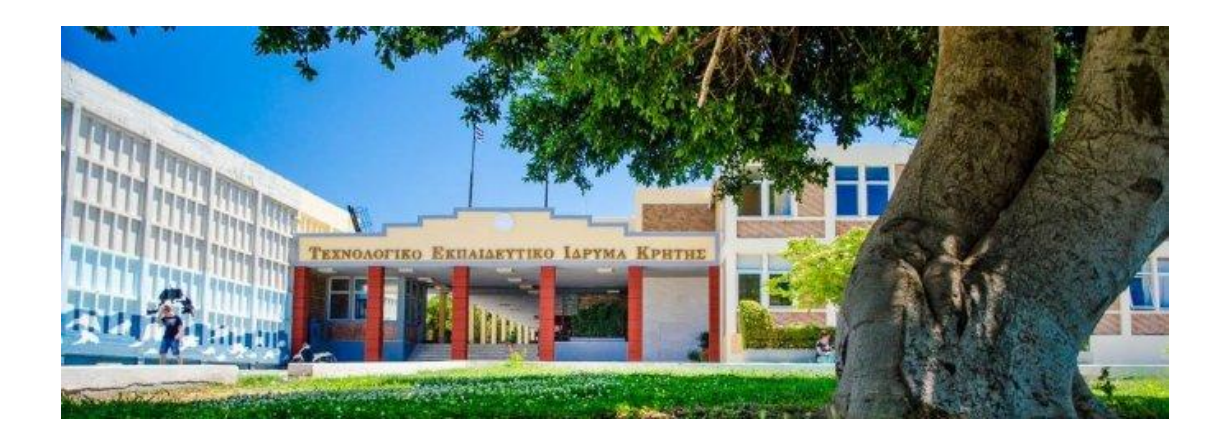

#### **Πτυχιακή Εργασία των σπουδαστών**

**Παναγιωτάκης Ζαχαρίας(ΑΜ:2364) και Κοτσασπύρου Ευαγγελία(ΑΜ:2697)**

#### **Τίτλος Εργασίας**

*«Κατασκευή Web Portal - οδηγού για την ολοκληρωμένη οργάνωση κοινωνικών εκδηλώσεων στο Ρέθυμνο»*

**Επιβλέπων**

**Δρ.Αθανάσιος Μαλάμος** 

**Καθηγητής ΤΕΙ Ηρακλείου Κρήτης**

**Multimedia Laboratory**

### **Ευχαριστίες**

Θα θέλαμε να ευχαριστήσουμε αρχικά τους γονείς μας για την συμπαράσταση , ηθική και οικονομική, και την εμπιστοσύνη που μας έχουν δήξει στην προσπάθειά μας αυτή να κλείσουμε με επιτυχία αυτόν τον κύκλο σπουδών μας. Επίσης ιδιαίτερες ευχαριστίες θα θέλαμε να εκφράσουμε για τον επιτηρητή – καθηγητή Δόκτωρ Αθανάσιο Μαλάμο για την αμέριστη κατανόηση που μας έδηξε και με την σωστή καθοδήγηση που μας παρείχε όλο αυτό το διάστημα τα οποία μας οδήγησαν στην περάτωση αυτής της εργασίας. Ακόμα θα θέλαμε να ευχαριστήσουμε όλο το διδακτικό και διοικητικό προσωπικό του τμήματος μας που μας βοήθησαν σε αρκετές δύσκολες στιγμές κατά τη διάρκεια όλου αυτού του εκπαιδευτικού ταξιδιού

μας στο ΤΕΙ Κρήτης και μας συμπαραστάθηκαν στις όποιες δυσκολίες προέκυπταν.

Είναι όλοι αυτοί που συνέβαλαν στη διαμόρφωση του χαρακτήρα μας και μας εξόπλισαν με τα απαραίτητα εφόδια σε επίπεδο γνώσεων, ούτως ώστε να είμαστε σε θέση να αντιμετωπίζουμε αποτελεσματικά τις επαγγελματικές προκλήσεις που

είναι τόσο απαιτητικές στις δύσκολες αυτές εποχές που διανύουμε .Τέλος θα θέλαμε να ευχαριστήσουμε τα παιδιά μας, Γιάννη και Άρη, που με τον ερχομό τους μας πείσμωσαν και μας έδωσαν ταυτόχρονα την δύναμη που χρειαζόμασταν για να γίνουμε το σωστό παράδειγμα για αυτά και να φέρουμε εις πέρας τις σπουδές μας!

### **Περίληψη**

Η συγκριμένη πτυχιακή εργασία έχει στόχο τη δημιουργία ενός ολοκληρωμένου κερδοφόρου web portal, δηλαδή μίας διαδικτυακής πύλης που είναι μια ειδικά σχεδιασμένη ιστοσελίδα που περιέχει πληροφορίες από διάφορες πηγές με ομοιόμορφο τρόπο. Το web portal αυτό φιλοξενεί το θέμα των κοινωνικών εκδηλώσεων όπως γάμοι , βαπτίσεις, αρραβώνες, πάρτι και άλλες για την πόλη του Ρεθύμνου. Στις επόμενες σελίδες περιγράφουμε την διαδικασία ανάπτυξης της εμπορικής αυτής ιστοσελίδας χρησιμοποιώντας την εφαρμογή διαχείρισης περιεχομένου, το Joomla . Ιδιαίτερη έμφαση δίνετε στο κομμάτι αυτό που αφορά την οργάνωση των εκδηλώσεων μέσω του site που αποσκοπεί στο να κερδίσουν οι διαχειριστές της σελίδας χρήματα προσφέροντας τις υπηρεσίες τους εκτός από τις διαφημίσεις φυσικά. Σε αυτή την αναφορά θα δείξουμε το πως μπορεί ο χρήστης της ιστοσελίδας μας , αφού πρώτα κάνει λογαριασμό, να βαθμολογεί και σχολιάζει για κάθε τι υπάρχει μέσα στο site. Ακόμα παρακάτω θα βρείτε πληροφορίες σχετικές με την ιστορία της πόλης μας, τον τρόπο με τον οποίο γίνονταν οι γάμοι και οι βαπτίσεις στα παλιότερα χρόνια στο Ρέθυμνο αφού αυτά τα δύο αποτελούν τον πυλώνα των κοινωνικών εκδηλώσεων.

### **Abstract**

This thesis is aimed at developing a profitable integrated web portal, a portal which is a specially designed website that contains information from various sources in a uniform way. The web portal that hosts the issue of social events such as weddings, christenings, engagements, parties and others to the city of Rethymno. On the following pages we describe the development process of trade this website using the content management, Joomla. Special emphasis is giving to this piece on the organization of the event through the site, which aims administrators to make money by offering their services, as they do from the ads of course. In this report we show how the user of our website after making an account, rate and comment on everything exists within the site. Also below you will find information about the history of our city, the way the marriages and baptisms in the past years in Rethymno were since these two are the pillar of social events.

# Πίνακας Περιεχομένων

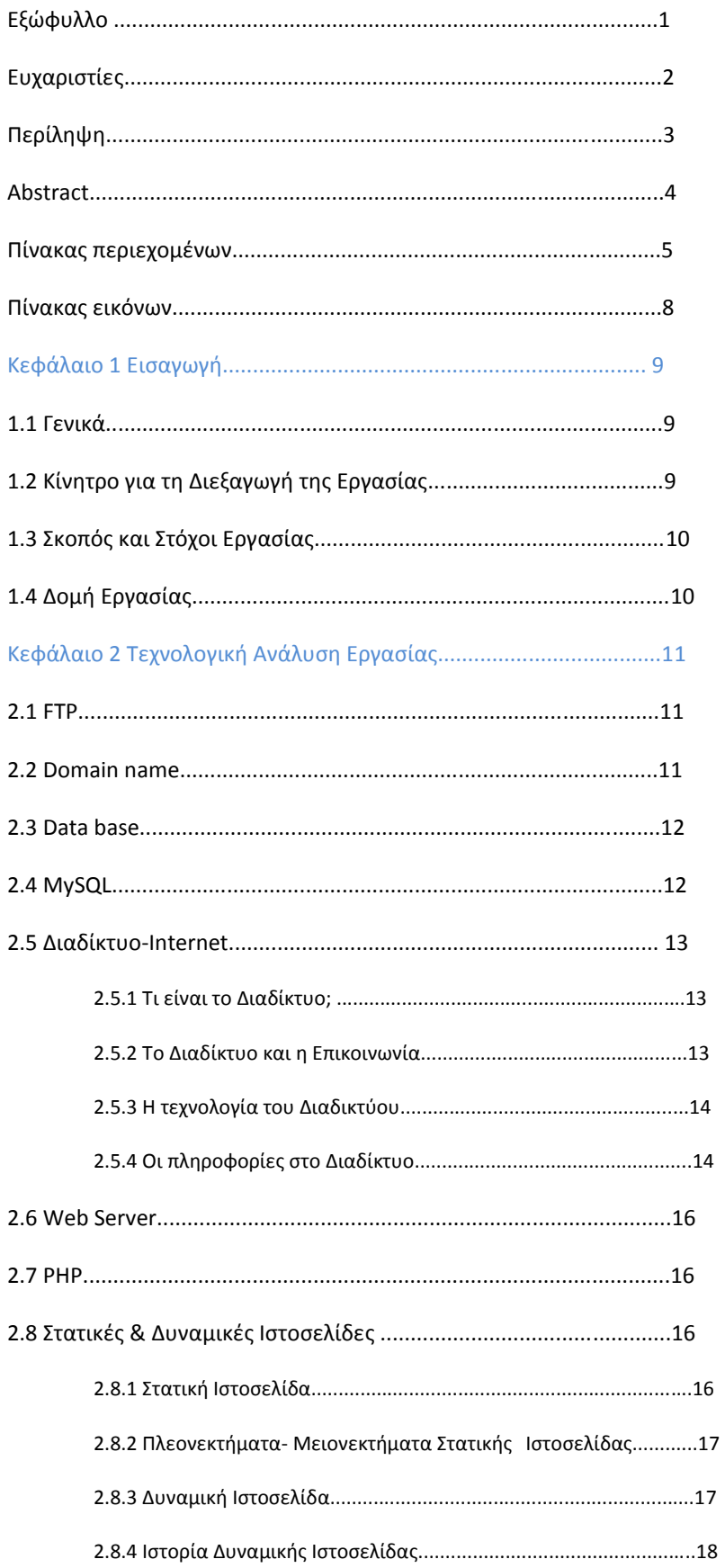

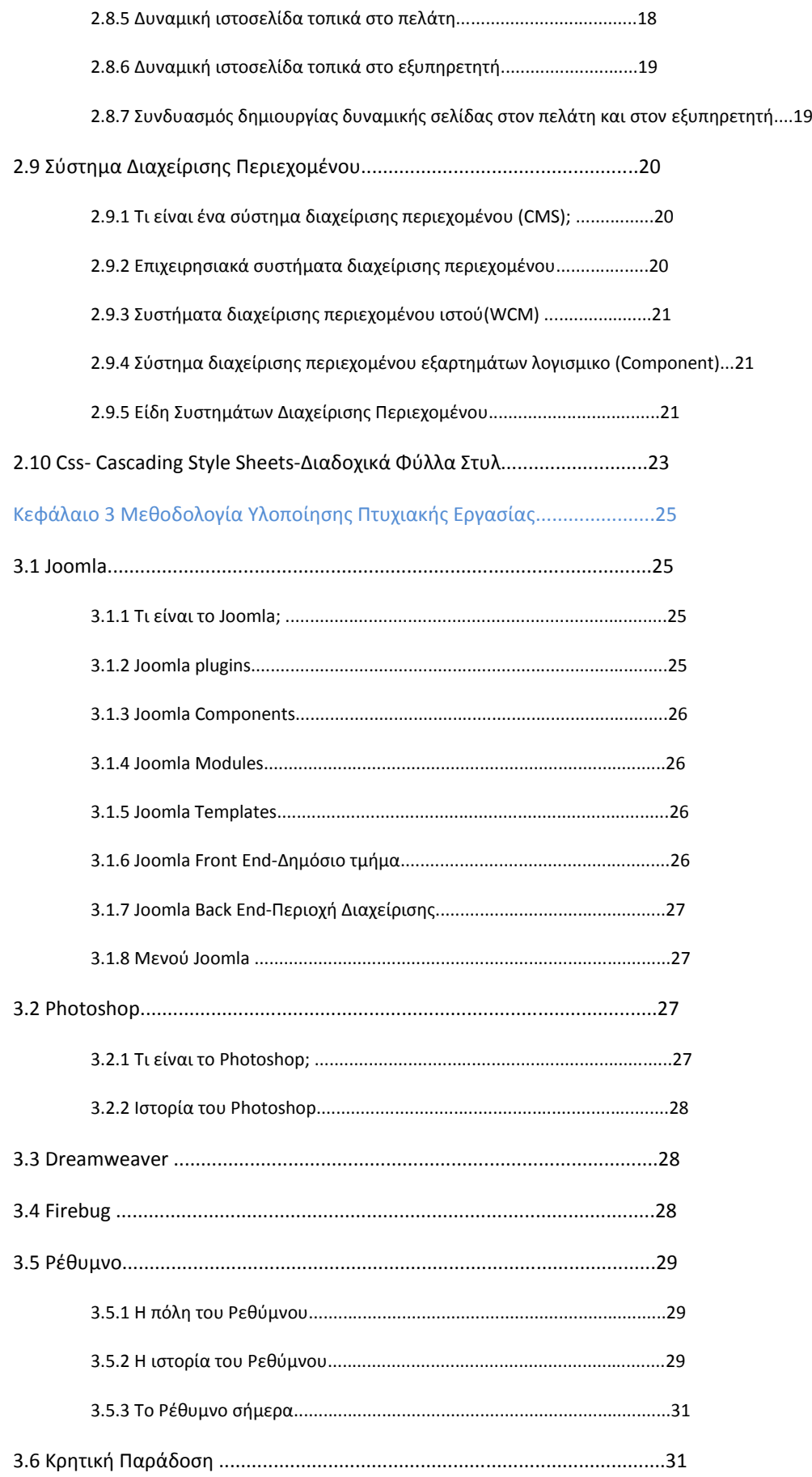

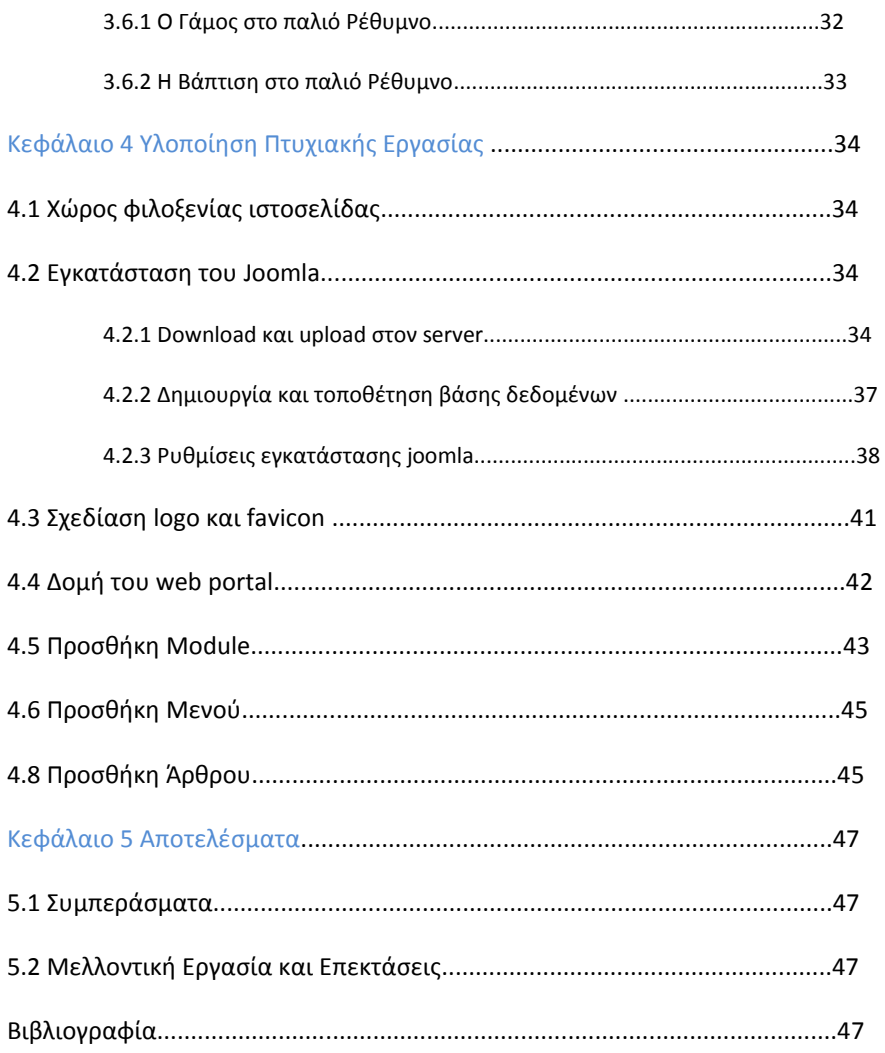

#### **Πίνακας Εικόνων**

- Εικόνα 1. Ο Server
- Εικόνα 2. Κατεβάσαμε τα αρχεία του Joomla!
- Εικόνα 3. Ανεβάσαμε τα αρχεία στον server
- Εικόνα 4. Αποσυμπιέσαμε τα αρχεία
- Εικόνα 5. Πίνακες βάσης δεδομένων
- Εικόνα 6. Βασικές ρυθμίσεις
- Εικόνα 7. Ρυθμίσεις βάσης δεδομένων
- Εικόνα 8. Έλεγχος
- Εικόνα 9. Επισκόπιση
- Εικόνα 10. Επιτυχής εγκατάσταση
- Εικόνα 11. Επεξεργασία εικόνων
- Εικόνα 12. Προσθήκη logo και favicon
- Εικόνα 13. Θέσεις
- Εικόνα 14. Διαχείριση module
- Εικόνα 15. Επεξεργασία ύφους
- Εικόνα 16. Μενού
- Εικόνα 17. Νέο άρθρο
- Εικόνα 18. Διαχωρισμός κειμένου
- Εικόνα 19. Τοποθέτηση φωτογραφικού υλικού

### **Κεφάλαιο 1 Εισαγωγή**

### **1.1 Γενικά**

Μέσα από αυτή την πτυχιακή εργασία αποκομίσαμε πολλαπλά οφέλη καθώς μας δόθηκε η ευκαιρία να μελετήσουμε σε βάθος την εφαρμογή διαχείρισης περιεχομένου Joomla ,το πως λειτουργούν τα frameworks, πως βάζουμε extentions και πολλά άλλα. Ακόμα ασχοληθήκαμε αρκετά με το πρόγραμμα επεξεργασίας εικόνων photoshop όπου και σχεδιάσαμε εξαρχής το λογότυπο και το favicon της ιστοσελίδας μας . Με αυτή την εργασία θυμηθήκαμε ξανά το πώς λειτουρτγούν οι βάσεις δεδομένων και πώς αυτές συνδέονται με μία ιστοσελίδα καταχώρισης χρηστών.

# **1.2 Κίνητρο για τη Διεξαγωγή της Εργασίας**

Ένα κομμάτι της οικονομίας του Ρεθύμνου στηρίζεται ,τον χειμώνα αλλά κυρίως τους καλοκαιρινούς μήνες που ο καιρός είναι κατάλληλος, στις κοινωνικές εκδηλώσεις. Αυτό έχει ως αποτέλεσμα να υπάρχουν πάρα πολλές επιχειρήσεις που ειδικεύονται σε αυτό το ζήτημα. Καθώς λοιπόν οι απαιτήσεις για την άψογη οργάνωσή τους είναι πολλές αποφασίσαμε σε συνεργασία με τον καθηγητή μας Δρ.Αθ.Μαλάμου ότι ένα τέτοιο καινοτόμο site θα ήταν ιδιαίτερα χρήσιμο τόσο για αυτούς που επιθυμούν να οργανώσουν μόνοι τους το κάθε τους event όσο και για εκείνους που επιθυμούν έναντι αντιτίμου να το οργανώσουμε εμείς για αυτούς. Το κίνητρο λοιπόν ήταν να διδαχτούμε πολλά πράγματα από την κατασκευή της ιστοσελίδας αυτής αλλά και να κερδίσουμε χρήματα μέσα από αυτήν.

# **1.3 Σκοπός και Στόχοι Εργασίας**

Στόχος της εργασίας αυτής είναι η δημιουργία ενός Web Portal, το οποίο θα λειτουργεί ως οδηγός για την ολοκληρωμένη οργάνωση κοινωνικών εκδηλώσεων για τον νομό Ρεθύμνου. Στον δυναμικό αυτό ιστότοπο θα παρουσιάζονται ανά κατηγορίες οπτικοακουστικό υλικό και πληροφορίες για την τέλεση των μυστηρίων, για τον στολισμό και τέλος για την σίτιση και την ψυχαγωγία των καλεσμένων. Ο κάθε χρήστης θα έχει δυνατότητα να δημιουργεί το προσωπικό του λογαριασμό που θα του επιτρέπει να σχολιάζει, να βαθμολογεί και να παρακολουθεί τα σχόλια άλλων μελών της κοινότητας. Σκοπός της εργασίας είναι να εξυπηρετεί τα άτομα που πρόκριτε να κάνουν την εκδήλωση άλλα και η διαφήμιση της εκάστοτε επιχείρησης.

# **1.4 Δομή Εργασίας**

Στο κεφάλαιο 1 περιγράφουμε τον σκοπό της πτυχιακής αυτής εργασίας και αναφέρουμε τα εργαλεία που θα χρησιμοποιήσουμε για την κατασκευή του web portal.

Στο κεφάλαιο 2 αναφέρονται με λίγα λόγια όλες οι τεχνολογίες που χρησιμοποιήθηκαν για την πραγματοποίηση και τη λειτουργία της ιστοσελίδας αυτής .

Στο κεφάλαιο 3 αναλύουμε όλα τα εργαλεία και τα προγράμματα που χρησιμοποιήσαμε αλλά και το αντικείμενο που σχετίζεται το web portal μας ,δηλαδή τις κοινωνικές εκδηλώσει στο Ρέθυμνο.

Στο κεφάλαιο 4 φαίνονται επεξηγηματικά τα βήματα που ακολουθήσαμε για την υλοποίηση της εργασίας αυτής και της κατασκευής της σελίδας μας.

Στο κεφάλαιο 5 αναλύουμε τα συμπεράσματα και τόσα θα μπορούσε κανείς να αξιοποιήσει μέσα από αυτό το web portal στο επόμενο χρονικό διάστημα. Ακολουθεί η βιβλιογραφία.

# **Κεφάλαιο 2 Τεχνολογική Ανάλυση Εργασίας**

### **2.1 FTP**

Το File Transfer Protocol (FTP), που στα ελληνικά καλείτε Πρωτόκολλο Μεταφοράς Αρχείων είναι ένα πρωτόκολλο το οποίο χρησιμοποιείτε σε πολύ μεγάλο βαθμό από δίκτυα τα οποία υποστηρίζουν το πρωτόκολλο TCP/IP. Χαρακτηριστικό παράδειγμα σε ένα τέτοιο δίκτυο αποτελεί το internet. Ο κάθε υπολογιστής που τρέχει μία εφαρμογή FTP client όταν συνδεθεί με τον server, έχει τη δυνατότητα να εκτελέσει βασικές διεργασίες όπως το κατέβασμα αρχείων από τον server-download, το ανέβασμα αρχείων στον server- upload, τη διαγραφή δεδομένων ή την αλλαγή ονόματος σε κάποιο αρχείο του server κ.ο.κ. Το Πρωτόκολλο Μεταφοράς Αρχείων είναι ένα ανοιχτό πρότυπο. Σε ένα δίκτυο που μοιράζονται δύο ή περισσότεροι υπολογιστές, υπάρχει η δυνατότητα ο ένας να διαχειρίζεται αρχεία του άλλου ακόμα και αν δεν διαθέτουν το ίδιο λειτουργικό σύστημα.

### **2.2 Domain name**

Το domain name, δηλαδή το όνομα χώρου ή τομέα ή περιοχής στο Διαδίκτυο είναι ένας συγκεκριμένος τομέας των διεθνών πόρων του DNS (Συστήματος Ονομάτων Χώρου), ο οποίος παραχωρείται σε ένα φυσικό ή νομικό πρόσωπο για αποκλειστική χρήση. Το όνομα τομέα δεν ανήκει στο άτομο ή την εταιρία που του έχει εκχωρηθεί αλλά το πρόσωπο έχει τη δυνατότητα να το χρησιμοποιεί μόνο για όσο χρονικό διάστημα έχει πληρώσει την ανάλογη συνδρομή για την κατοχύρωσή του. Ένα domain name μπορεί να έχει καταλήξεις όπως com, eu, gr, net, org, info, biz, de, it, es κ.λ.π., οι οποίες ποικίλουν ανάλογα με τη χώρα που κατασκευάζεται η ιστοσελίδα και το ύφος και το περιεχόμενο που θα προβάλει.

Για την επιλογή ενός ονόματος χώρου θα πρέπει το πρόσωπο να χρησιμοποιήσει αποκλειστικά παύλες και αλφαριθμητικά στοιχεία. Για τα ονόματα τομέα που αφορούν την Ελλάδα, δηλαδή αυτά με την κατάληξη gr, υπάρχουν κάποιες

απαγορευμένες κατηγορίες. Aν το όνομα περιοχής θεωρείται γεωγραφικός όρος ή κοινόχρηστο τότε δίνεται μόνο στους αντίστοιχους οργανισμούς τοπικής αυτοδιοίκησης χωρίς να παίζει ρόλο ο τρόπος γραφής του με λατινικά στοιχεία. Ακόμα απαγορεύεται η εκχώρηση ονομάτων τομέα που αποτελούν λέξεις κλειδιά στο Διαδίκτυο με την συγκεκριμένη κατάληξη.

Τα ονόματα χώρου χωρίζονται σε επίπεδα τα οποία ξεχωρίζουν από μία τελεία που δείχνει την αρχή ενός υποσυνόλου ή κάποιο υποτομέα. Ο τομέας που περιέχει όλα τα σύνολα βρίσκεται στην δεξιότερη τελεία η οποία τις περισσότερες φορές παραλείπεται. Τα εκχωρημένα ονόματα περιοχής αποτελούνται από τα ονόματα των τριών ή τεσσάρων πρώτων επιπέδων. Ένα λογισμικό που με τη σειρά του αναγνωρίζει τα επίπεδα του ονόματος τομέα είναι οι λύτες ,οι οποίοι διαβάζουν από δεξιά προς τα αριστερά τα ονόματα.

### **2.3 Data base**

Μία βάση δεδομένων είναι μία ομάδα από συστηματικά μορφοποιημένα σχετιζόμενα στοιχεία τα οποία μπορεί κάποιος χρήστης να τα ανακτήσει οποιαδήποτε στιγμή μέσω ενός αιτήματος αναζήτησης ή συνδυασμό αιτημάτων. Ο Jim Gray που ήταν Αμερικανός επιστήμονας υπολογιστών είχε διατυπώσει ότι με τον όρο "βάσεις δεδομένων" εννοούνται τα δεδομένα τα οποία διαθέτουν σχηματική δομή και αυτοπροσδιοριζόνται.

Το Σύστημα Διαχείρισης Βάσεων Δεδομένων, ή DBMS είναι ένα λογισμικό που διαχειρίζεται οργανωμένους πίνακες δεδομένων με στοιχεία συνδεδεμένα μεταξύ τους, που είναι ηλεκτρονικά και ψηφιακά αποθηκευμένα εκεί. Οι βάσεις δεδομένων αποτελούν αναπόσπαστο κομμάτι της επιστήμης των υπολογιστών αλλά και της πρακτικής καθημερινής χρήσης τους από όλους τους χρήστες των H/Y ,ακόμα και αν αυτό δεν φαίνεται οπτικά στις οθόνες. Τέλος εκτός της αποθήκευσης δεδομένων, μία βάση προσφέρει στον χρήστη την δυνατότητα να αντλήσει και να ανανεώσει με ταχύτητα τα δεδομένα της.

# **2.4 MySQL**

Η MySQL είναι ένα σύστημα διαχείρισης σχεσιακών βάσεων δεδομένων που πήρε την ονομασία της από την Μάι, την κόρη του Μόντυ Βιντένιους και διαθέτει πάνω από 11 εκατομμύρια εγκαταστάσεις. Το σύστημα διαχείρισης σχεσιακών βάσεων

δεδομένων τρέχει έναν server δίνοντας σε πολλούς χρήστες τη δυνατότητα πρόσβασης σε ένα σύνολο βάσεων δεδομένων.

Η εταιρία Oracle είναι αυτή που κατέχει την MySQL αυτή τη στιγμή. Η Oracle ενεργεί κάτω από την ομπρέλα μίας σουηδικής κερδοσκοπικής εταιρίας τη MySQL AB. Από αυτήν την εταιρία χρηματοδοτείτε. Για την απόκτηση του κωδικού θα πρέπει οι χρήστες να απευθυνθούν στην GNU General Public License ή μπορεί να ανακτηθεί μέσω ορισμένων ιδιόκτητων συμφωνιών.

## **2.5 Διαδίκτυο-Internet**

### **2.5.1 Τι είναι το Διαδίκτυο;**

Το Internet ή Διαδίκτυο είναι ένα παγκόσμιο σύστημα διασυνδεδεμένων δικτύων υπολογιστών. Οι ηλεκτρονικοί υπολογιστές που εντάσσονται στο δίκτυο αυτό οφείλουν να συμμορφώνονται σε τυποποιημένους κανόνες επικοινωνίας και συνήθως χρησιμοποιούν την επικρατέστερη ομάδα πρωτοκόλλων TCP/IP για τη μεταξύ τους συνεννόηση. Μέσω του κοινού αυτού δικτύου με παγκόσμια εμβέλεια , που φιλοξενεί δισεκατομμύρια διασυνδεδεμένους χρήστες καθημερινά, ανταλλάσσονται πακέτα τα οποία υλοποιούνται σε επίπεδο υλικού και λογισμικού μέσω των πρωτοκόλλων. Το κοινόχρηστο δίκτυο που περιγράφετε παραπάνω καλείτε Διαδίκτυο.

### **2.5.2 Το Διαδίκτυο και η Επικοινωνία**

Η δημιουργία κάποιου νέου μέσου επηρεάζει αδιαμφισβήτητα τον τομέα της επικοινωνίας. Ο κύριος λόγος της επίδρασης αυτής είναι η τεχνολογία του νέου μέσου.Το πόσο πολύ μπορεί η τεχνολογία του διαδικτύου να μεταβάλλει μαζικά τη συμπεριφορά επικοινωνίας και πληροφόρησης των ανθρώπων;Παρατηρούνται διχασμένες απόψεις σε αυτό το ζήτημα.

Σύμφωνα με την προσέγγιση της "ιντερνετοφιλίας", το internet, αλλά και η ψηφιακή τεχνολογία συνήθως έχουν την δυνατότητα να παράγουν "εικονικούς χώρους", "εικονικές κοινότητες", όπου σταματούν να υπάρχουν τα κοινωνικοπολιτιστικά σύνορα που υφίστανται στο πραγματικό κόσμο.

Η επικοινωνία μέσω του διαδικτύου είναι άμεση και αμφίδρομη. Το Διαδίκτυο παρέχει τη δυνατότητα στους χρήστες που είναι συνδεδεμένοι μέσω του

προσωπικού ηλεκτρονικού τους υπολογιστή να ανταλλάσουν δεδομένα και πληροφορίες και φυσικά απόψεις μεταξύ τους, αφού το διαδίκτυο ορίζεται σαν ένα δίκτυο επικοινωνίας περισσότερο συμμετοχικό και ελάχιστα ελεγχόμενο. Οι users κατακτούν ολοένα και πιο πολύ την ιδιότητα του παγκοσμίου πολίτη. Το διαδίκτυο θεωρείται από την αρχή κιόλας της εμφάνισης του ένα άκρως δημοκρατικό μέσο μαζικής επικοινωνίας. Αυτό συμβαίνει γιατί ο κάθε χρήστης έχει την δυνατότητα πρόσβασης σε μεγάλο όγκο πληροφοριών συγκεντρωμένων μπροστά στην οθόνη του υπολογιστή και την δυνατότητα της προσωπικής επιλογής των πληροφοριών αυτών. Έτσι, το συμπέρασμα της άποψης αυτής είναι ότι το Διαδίκτυο θα εκδημοκρατίσει την κοινωνία βελτιώνοντας την επικοινωνία αλλά κυρίως καταργώντας την ανάγκη για διαμεσολάβηση που τα άλλα μαζικά μέσα επικοινωνίας συνήθως προπαγανδιστικά προσφέρουν.

### **2.5.3 Η τεχνολογία του Διαδικτύου**

Το Internet αποτελεί ένα επικοινωνιακό δίκτυο το οποίο εξυπηρετεί τους διασυνδεδεμένους υπολογιστές στην ανταλλαγή πακέτων, δηλαδή δεδομένων. Η τεχνολογία του διαδικτύου βασίζεται στην συγκρότηση επιμέρους δικτύων σε ολόκληρο τον κόσμο και κυρίως στα διάφορα πρωτόκολλα επικοινωνίας. Στην πιο απλή αλλά σύγχρονος πολυχρησιμοποιημένη μορφή του, λέγοντας Διαδίκτυο, αναφερόμαστε στο παγκόσμιο αυτό πλέγμα διασυνδεδεμένων υπολογιστών και των υπηρεσιών και πληροφοριών που προσφέρει στους χρήστες του. Για την σωστή ανταλλαγή πακέτων χρησιμοποιείται η μεταγωγή πακέτων και η στοίβα πρωτοκόλλων. Η τεχνική της διασύνδεσης δικτύων μέσω αυτών των δύο ονομάζεται Διαδικτύωση. Τη συγκεκριμένη χρονική στιγμή, όταν αναφέρουμε τον όρο διαδίκτυο εννοούμε το κοινό αυτό δίκτυο και στον γραπτό λόγο το αποτυπώνουμε με κεφαλαίο το αρχικό "Δ" έτσι ώστε να ξεχωρίζει.

### **2.5.4 Οι πληροφορίες στο Διαδίκτυο**

Η συνεχώς εξελισσόμενη ψηφιακή τεχνολογία μαζί με το Διαδίκτυο έχουν συμβάλει στην οικοδόμηση μίας υπέρογκης αγοράς γνώσεων και πληροφοριών. Η ψηφιακή μορφή διαφορετικών αντικειμένων είναι στις περισσότερες περιπτώσεις όμοια. Για παράδειγμα η μουσική και οι ταινίες μετατρέπονται σε ψηφιακά αρχεία δεδομένων, όπως και οποιοδήποτε πρόγραμμα λογισμικού ή ακόμα και μία ολόκληρη επιστήμη σαν αυτή της ιατρικής. Έτσι στο internet συγκεντρώνονται κάθε είδους γνώσεις που κληρονομούνται στις επόμενες γενιές δημιουργώντας όμως κατ' επέκταση το μεγάλο ερώτημα για το ποιός είναι σε θέση να διοικήσει και συνεπώς να ελέγξει την γνώση αυτή.

Αφού το Διαδίκτυο αποτελεί ένα δίκτυο στο οποίο συνδέονται καθημερινά χιλιάδες χρήστες, οι χρήστες αυτοί μπορεί να είναι ταυτόχρονα δημιουργοί και πάροχοι των πληροφοριών που διαμοιράζονται στο δίκτυο. Ο όγκος των πληροφοριών είναι μεγάλος και όπως προαναφέραμε δεν υπάρχει κάποιος να ελέγχει τα δεδομένα αυτά που "ανεβαίνουν" στο Διαδίκτυο, γι' αυτό το λόγο αναπτύχθηκαν διάφοροι μηχανισμοί ασφαλείας που επιτρέπουν ευκολότερη ή δυσκολότερη πρόσβαση από τους επισκέπτες των σελίδων στις διάφορες πληροφορίες.

Το Internet έκανε εφικτή τη συγκέντρωση μεγάλου όγκου πληροφοριών και έπαιξε σημαντικό ρόλο στον τρόπο με τον οποίο διατίθενται στους χρήστες, όχι όμως και στον τρόπο παραγωγής τους. Χαρακτηριστικό παράδειγμα αποτελεί ο τρόπος παραγωγής μία κινηματογραφικής ταινίας, μιας και δεν έχει επηρεαστεί από την ύπαρξη του Internet αν και έχει δεχθεί επιρροές από την ψηφιακή τεχνολογία. Είναι σίγουρο πάντως ότι το Διαδίκτυο συμβάλει στην διαδικασία παραγωγής δημοσιογραφικών προϊόντων και δεν είναι πια μονοπώλιο λίγων αλλά οι διάφοροι users του δικτύου έχουν τη δυνατότητα να κατασκευάζουν πληροφορίες οποιαδήποτε ώρα επιθυμεί ο καθένας. Απόδειξη των παραπάνω αποτελούν τα ιστολόγια στο οποία φιλοξενούνται και σχολιάζονται γνώμες στα διάφορα θέματα από τους Bloggers. Όλα αυτά καταλήγουν να κάνουν τα όρια μεταξύ επαγγελματιών δημοσιογράφων και απλών χρηστών δυσδιάκριτα από τους αναγνώστες των θεμάτων, με αποτέλεσμα να είναι πλέον απαραίτητος ο επαναπροσδιορισμός της έννοιας της δημοσιογραφίας και της αναγκαίας εκπαίδευσης των δημοσιογράφων. Κάποιοι παρ' όλα αυτά πιστεύουν ότι ο επαναπροσδιορισμός του κλάδου αυτού δεν είναι απαραίτητος, αφού το Διαδίκτυο δεν είναι σε θέση να ασκήσει σημαντική επίδραση στην επικοινωνία και την ενημέρωση των ανθρώπων, αλλά ούτε και στη δημοσιογραφία.

Με τον όγκο της γνώσης στο δίκτυο αυτό θίγεται επίσης η έννοια της κοινωνικής ισότητας σε μεγάλο βαθμό. Όσο περνάει ο καιρός το χάσμα ανάμεσα σε πληροφορικά πλούσιους και φτωχούς θα γιγαντώνεται, αφού οι πληροφορίες πολλαπλασιάζονται. Αυτό και πάλι μας κάνει να αναρωτηθούμε για το ποιός θα πρέπει να είναι αυτός που θα ελέγχει τη διοχέτευση στης γνώσης στο Διαδίκτυο.

Τέλος, για την διατύπωση των πληροφοριών είναι ευρέως διαδεδομένη η αγγλική γλώσσα, ωστόσο η εξέλιξη του διαδικτύου έφερε μαζί της ποσοτικά και ποιοτικά μεγάλο όγκο πληροφοριών και σε άλλες γλώσσες. Αν και η ανάπτυξη του internet τα τελευταία έτη είναι πολύ γρήγορη, υπάρχουν ακόμα τεχνικά ζητήματα και δυσλειτουργίες που σχετίζονται κυρίως με την κωδικοποίηση, όπως για παράδειγμα το mojibake.

## **2.6 Web Server**

Για να μπορέσει να λειτουργήσει μία ιστοσελίδα θα πρέπει να είναι αποθηκευμένη σε κάποιον διακομιστή του παγκόσμιου ιστού δηλαδή σε κάποιον Web Server. Ο Web Server είναι με απλά λόγια ένας υπολογιστής ο οποίος εξυπηρετεί αιτήσεις άλλων προγραμμάτων, των πελατών(Clients) και στον οποίο αναθέτουμε να δημοσιεύσει την σελίδα μας στο Διαδίκτυο. Υπάρχουν δύο κύριοι Web Server, ο IIS που λειτουργεί με τα Windows της Microsoft και ο Apache που ως επί το πλείστων χρησιμοποιεί λειτουργικό σύστημα Linux . Το Joomla έχει τη δυνατότητα να δουλέψει σε οποιονδήποτε Web Server με μόνη προϋπόθεση να υποστηρίζει τη γλώσσα PHP.

# **2.7 PHP**

H PHP είναι μια γλώσσα προγραμματισμού που χρησιμοποιείται στη κατασκευή ιστοσελίδων με δυναμικό περιεχόμενο. Μια σελίδα με PHP περιεχόμενο επεξεργάζεται από ένα ικανό συμβατό εξυπηρετητή του Παγκόσμιου Ιστού, όπως για παράδειγμα ο Apache, για να συνθέσει σε πραγματικό χρόνο το τελικό περιεχόμενο, που θα αποσταλεί για να εμφανιστεί τελικά στο πρόγραμμα περιήγησης που χρησιμοποιεί ο κάθε χρήστης σε μορφή κώδικα HTML.

# **2.8 Στατικές & Δυναμικές Ιστοσελίδες**

### **2.8.1 Στατική Ιστοσελίδα**

Μία στατική ιστοσελίδα ή αλλιώς static web-page ή flat web-page καλείτε η σελίδα αυτή της οποίας το περιεχόμενο εμφανίζεται στην οθόνη του user ακριβώς όπως είναι αποθηκευμένο στον web server του Διαδικτύου. Αντιθέτως οι δυναμικές ιστοσελίδες διαθέτουν περιεχόμενο το οποίο επεξεργάζεται από διάφορες εφαρμογές, που εκτελούνται στον διακομιστή ιστοσελίδων, πριν το τελικό αποτέλεσμα εμφανιστεί μπροστά στην οθόνη του διασυνδεδεμένου ηλεκτρονικού υπολογιστή.

Αυτά που περιλαμβάνει μία στατική ιστοσελίδα φαίνονται με τον ίδιο ακριβώς τρόπο στο πρόγραμμα περιήγησης του κάθε χρήστη δηλαδή έτσι όπως είναι

αποθηκευμένα στο σύστημα αρχείων του web server. Οι ιστοσελίδες αυτές χρησιμοποιούν το πρωτόκολλο HTTP για τη μεταφορά τους και αποθηκεύονται τις περισσότερες φορές σε μορφή HTML.

# **2.8.2 Πλεονεκτήματα- Μειονεκτήματα Στατικής Ιστοσελίδας**

Πλεονεκτήματα

- Οι προγραμματιστικές δεξιότητες που χρειάζεται ο χρήστης για τη σύσταση μίας στατικής σελίδας είναι μηδαμινές.
- Μπορούμε να τοποθετήσουμε κλωνοποιημένη την ιστοσελίδα μας σε δυο ή περισσότερους web servers.
- Δεν είναι ανάγκη ο διακομιστής να διαθέτει κάποιο ειδικό λογισμικό για να έχει τη δυνατότητα να δημοσιεύσει στατικές ιστοσελίδες.
- Μπορούμε να αποθηκεύσουμε το site μας σε USB μνήμης ή εναλλακτικά σε κάποιο CD-ROM και να το ανοίξουμε μέσω ενός φυλλομετρητή στον προσωπικό μας ηλεκτρονικό υπολογιστή χωρίς να χρειαζόμαστε web browser με κατάλληλο διερμηνέα .

Μειονεκτήματα

- Η διαδραστικότητα με τους χρήστες είναι δύσκολη υπόθεση στις σελίδες αυτές.
- Τα αυτόματα εργαλεία είναι απαραίτητα για τη διαχείριση μεγάλου αριθμού στατικών ιστοσελίδων.

## **2.8.3 Δυναμική Ιστοσελίδα**

Η δυναμική ιστοσελίδα ή dynamic web page αποτελεί μια σελίδα το περιεχόμενο της οποίας δημιουργείται δυναμικά την στιγμή που ο χρήστης την επισκέπτεται ή όταν αυτός αλληλεπιδρά με τον διακομιστή ιστοσελίδων. Οι δυναμικές ιστοσελίδες αποτελούν πλέον βασικό πυλώνα του εξελιγμένου παγκόσμιου Διαδικτύου (Web 2.0) που κάθε πληροφορία εμφανίζεται σε πολλαπλές σελίδες.

Ένα δυναμικό site είναι δυνατόν να δημιουργηθεί δυναμικά από μία ομάδα εντολών, οι οποίες εκτελούνται κυρίως τοπικά στο πελάτη ή στον εξυπηρετητή ή ακόμα και στους δύο μαζί.

### **2.8.4 Ιστορία Δυναμικής Ιστοσελίδας**

Αφού η εξάπλωση και η ανάπτυξη των websites ήταν πια σε ένα καλό επίπεδο, ξεκίνησε η ιδέα για τη δημιουργία δυναμικών ιστοσελίδων. Χωρίς να μπορούμε να προσδιορίσουμε ακριβής ημερομηνίες και να εκφράσουμε το πότε έγινε αυτό, είμαστε σε θέση να πούμε πια οτι αυτό έφερε την επανάσταση στην κατασκευή sites καθώς αποτελεί πλέον βασικό στοιχείο για την δημιουργία ιστότοπων με διαδραστικότητα. Το πρωτόκολλο HTTP ,το οποίο χρησιμοποιεί μία δυναμική ιστοσελίδα ξεκίνησε να μπαίνει στη ζωή των προγραμματιστών από το 1990 και το 1996 η γλώσσα HTML για τον σχεδιασμό ιστοσελίδων. Το 1993 άρχισε η εξάπλωση της χρήσης των φυλλομετρητών με τον Mosaic. Η ιδέα της δημιουργίας δυναμικών ιστοσελίδων υπήρχε και πριν το 1990 όπου ανατρέχοντας στις "Βάσεις Δεδομένων" (Bulletin Board Systems) παρατηρούμε ότι οι χρήστες συνδεδεμένοι μέσω μόντεμ έβλεπαν αυτά που περιείχε η βάση σε σελίδες που δημιουργούνταν δυναμικά.

# **2.8.5 Δυναμική ιστοσελίδα τοπικά στο πελάτη**

Μία δυναμική ιστοσελίδα περιλαμβάνει κάποιες εντολές οι οποίες όταν εκτελεστούν λειτουργούν διαδραστικά με το χρήστη μέσω του ποντικιού και του πληκτρολογίου. Το τελικό αποτέλεσμα που θα εμφανιστεί στην οθόνη του ηλεκτρονικού υπολογιστή του χρήστη δημιουργείτε δυναμικά στον τοπικό υπολογιστή, αφού πρώτα εκτελεστεί η σειρά εντολών τους οποίους εισπράττει από τον web server.

Ένα χαρακτηριστικό παράδειγμα τοπικής δημιουργίας δυναμικής σελίδας τεχνολογίας DHTML ή Flash είναι η γλώσσα προγραμματισμού JavaScript ή ActionScript, την οποία κατέχει σήμερα η εταιρία Macromedia και κατ' επέκταση η Adobe Systems. Η γλώσσα σεναρίου η οποία εκτελείται τοπικά είναι σε θέση να εκτελεί απομακρυσμένες σειρές εντολών στον web server χρησιμοποιώντας τεχνολογίες όπως hidden Frame, XMLHttpRequest ή άλλες υπηρεσίες ιστού δηλαδή web services. Οι τεχνολογίες αυτές βρίσκουν χρήση στην ένταξη κινούμενων εικόνων και ήχων αλλά και στη διαμόρφωση και τις εναλλαγές του κειμένου της ιστοσελίδας μας.

Για πρώτη φορά θα συναντήσουμε μία δημοφιλή έκδοση της JavaScript στον φυλλομετρητή Netscape 3 τη χρονολογία 1996.

# **2.8.6 Δυναμική ιστοσελίδα τοπικά στο εξυπηρετητή**

Μια δυναμική ιστοσελίδα δημιουργείται τις περισσότερες φορές από ένα λογισμικό που λειτουργεί στον απομακρυσμένο web server. Αφού πελάτης επισκεφθεί τον εξυπηρετητή ιστοσελίδων, αυτός κατασκευάζει δυναμικά τον ιστότοπο και στη συνέχεια τον εμφανείζει στον χρήστη σε μορφή HTML. Κάποιες από τις τεχνολογίες που χρησιμοποιούνται στην δημιουργία δυναμικών ιστοσελίδων στον διακομιστή είναι η τεχνολογίες PHP, ASP, Perl, ColdFusion, WebDNA και άλλες. Οι πιο πολλές από αυτές τις γλώσσες σεναρίου, εξαιρώντας την ASP.NET και την JSP, χρησιμοποιούν μία σειρά εντολών CGI κατά την δυναμική δημιουργία των ιστοσελίδων.

Για να αποφθεχθεί η υπερφόρτωση του εξυπηρετητή ιστοσελίδων τα διάφορα sites είναι αποθηκευμένα στατικά σε μία προσωρινή μνήμη, η οποία είναι και κρυφή, και στέλνονται κατευθείαν στο client.Όταν το περιεχόμενο που έχει αποθηκευτεί στατικά αλλάξει τότε ενεργοποιείται το λογισμικό στον server και το επαναπροσδιορίζει κατ' απαίτηση του πελάτη.

# **2.8.7 Συνδυασμός δημιουργίας δυναμικής σελίδας στον πελάτη και στον εξυπηρετητή**

Συνδυασμό για τη δημιουργία δυναμικής ιστοσελίδας στον πελάτη και στον εξυπηρετητή αποτελεί η τεχνολογία AJAX. Με αυτήν την τεχνολογία κατορθώνουμε να ανταλλάσουμε δεδομένα και περιεχόμενα μεταξύ του Client και τουWeb server και να δημιουργείτε η ιστοσελίδα σύμφωνα με το σενάριο εντολών που τρέχει τοπικά στον υπολογιστή του πελάτη. Ένα σημαντικό πλεονέκτημα της τεχνολογίας AJAX είναι ότι περιορίζεται η χρήση του web server και αποστέλλεται μόνο το περιεχόμενο. Ένα χαρακτηριστικό παράδειγμα αυτής της τεχνολογίας αποτελεί το Google maps που είναι μία εφαρμογή του internet.

# **2.9 Σύστημα Διαχείρισης Περιεχομένου**

# **2.9.1 Τι είναι ένα σύστημα διαχείρισης περιεχομένου (CMS);**

Το content management system ή αλλιώς σύστημα διαχείρισης περιεχομένου είναι ένα λογισμικό που ελέγχει τα κομμάτια αυτά που περιέχει η ιστοσελίδα μας. Τα κομμάτια αυτά του περιεχομένου θα μπορούσε να είναι εικόνες, ήχοι, κείμενα, βίντεο, έγγραφα και πολλά άλλα. Θα μπορούσαμε να παρομοιάσουμε το σύστημα διαχείρισης περιεχομένου με μία δημόσια βιβλιοθήκη που μαρκάρει τα βιβλία και τα αποθηκεύει. Είναι αξιοσημείωτο το ότι για να χρησιμοποιήσει κανείς ένα content management system απαιτούνται ελάχιστες τεχνικές δεξιότητες και γνώσεις για τη διαχείρισή του. Αφού το σύστημα διαχείρισης περιεχομένου διαχειρίζεται όλο το περιεχόμενό σας, δεν είναι αναγκαίο να το διαχειριστεί ο κατασκευαστής του Site.

Ένα CMS είναι εντέλει διάφορες διαδικτυακές εφαρμογές που επιτρέπουν την online τροποποίηση του περιεχομένου ενός Website.

Οι διαχειριστές της ιστοσελίδας ανανεώνουν το περιεχόμενο στο Συστήματα Διαχείρισης Περιεχομένου, το οποίο είναι εγκατεστημένο σ' έναν εξυπηρετητή. Μετά από αυτές τις αλλαγές που πραγματοποιεί ο διαχειριστής το ανανεωμένο site γίνεται αυτόματα διαθέσιμο με τις διορθώσεις για όλους του τους επισκέπτες.

# **2.9.2 Επιχειρησιακά συστήματα διαχείρισης περιεχομένου**

Ένα Enterprise Content Management System δηλαδή ένα επιχειρησιακό σύστημα διαχείρισης περιεχομένου πραγματεύεται το περιεχόμενο κατά κύριο λόγο αλλά και τα παραστατικά, τα στοιχεία και τα έγγραφα που έχουν σχέση με τις οργανωτικές διαδικασίες ενός οργανισμού. Στόχος ενός επιχειρησιακού συστήματος διαχείρισης περιεχομένου είναι να διαχειρίζεται κυρίως τις αδόμητες πληροφορίες της επιχείρησης οι οποίες μπορεί να έχουν διάφορες μορφές και τοποθεσίες.

# **2.9.3 Συστήματα διαχείρισης περιεχομένου ιστού(WCM)**

Ένα σύστημα διαχείρισης περιεχομένου ιστού είναι ένα σύστημα content management που σχεδιάστηκε για να κάνει τη δημοσίευση του περιεχομένου των διαδικτυακών ιστοσελίδων και των κινητών συσκευών πιο απλή. Το σύστημα αυτό εκτός όλων των άλλων δίνει τη δυνατότητα στους κατασκευαστές της σελίδας να υποβάλουν οποιοδήποτε περιεχόμενο χωρίς αυτό να απαιτεί ιδιαίτερες γνώσεις στην HTML ή τη μεταφόρτωση εγγράφων.

Κάποια web-based συστήματα διαχείρισης περιεχομένου είναι ανοιχτού κώδικα έχοντας όμως κάποιους περιορισμούς.

# **2.9.4 Σύστημα διαχείρισης περιεχομένου εξαρτημάτων λογισμικού (Component)**

Το περιεχόμενο αποθηκεύεται με τη βοήθεια ενός στοιχείου του Content Management System και γίνεται σε επίπεδο Υποεγγράφου ή εξαρτήματος αντικείμενο διαχείρισης, για να επιτυγχάνεται η μεγίστη επαναχρησιμοποίηση του περιεχομένου.

# **2.9.5 Είδη Συστημάτων Διαχείρισης Περιεχομένου**

Τα συστήματα διαχείρισης περιεχομένου χωρίζονται σε κατηγορίες ανάλογα με τα συγκεκριμένα στοιχεία που τα χαρακτηρίζουν. Διακρίνονται λοιπόν σε δύο κατηγορίες. Η πρώτη αναφέρεται στο είδος του πάροχου τους και η δεύτερη στην τοποθεσία του χώρου αποθήκευσης και διαχείρισης της βάσης δεδομένων και του CMS .

**ASP & Licensed** (σύμφωνα με το χώρο αποθήκευσης και διαχείρισης)

 Στα Application Service Provider (ASP) CMS, δηλαδή Υποστήριξης Παρόχου Υπηρεσίας, οι εξυπηρετητές της εταιρίας του δημιουργού παρέχουν φιλοξενία σε όλα τα δεδομένα αλλά και το λογισμικό. Έτσι μειώνονται τα έξοδα που αφορούν την απόκτηση ενός υπερτιμημένου λογισμικού και hardware του συστήματος. Ταυτόχρονα ελαχιστοποιούνται οι ανάγκες για τεχνικές υπηρεσίες και τις συντηρήσεις του δικτύου των ηλεκτρονικών υπολογιστών . Ακόμα ένα βασικό προτέρημα αυτού του είδους συστήματος είναι η αμείωτη εξέλιξη με καινούριες λειτουργίες προϊόντων αλλά και ανανέωσης των πελατών του συστήματος, έχοντας ως αποτέλεσμα την διαρκή ανανέωση και πρωτοπορία του Site

 Στα συστήματα διαχείρισης περιεχόμενο με παροχή άδειας (Licensed), ο πάροχος του πουλάει το προϊόν. Αυτό σημαίνει ότι του παραχωρεί την άδεια χρήσης του και δεν είναι υπεύθυνος για την λειτουργία του, την εγκατάσταση του, τις ρυθμίσεις και τη συντήρηση του. Σε αυτού του τύπου τα συστήματα διαχείρισης περιεχομένου την διαχείριση αναλαμβάνει το τεχνικό τμήμα της επιχείρησης αφού στόχος του συγκεκριμένου είδους είναι να μπορείς να διαχειριστείς και να φιλοξενείς τα δικά σου δεδομένα. Ακόμα αυτά τα ΣΔΠ είναι ιδανική λύση για επιχειρήσεις που φιλοξενούν και άλλες παρόμοιες υπηρεσίες γιατί έτσι επιτυγχάνεται η εξοικονόμηση χρημάτων για τη συντήρηση τους καθώς γίνεται ταυτόχρονα. Ένα τέτοιο παράδειγμα αποτελεί το Σύστημα Διαχείρισης Εξυπηρέτησης Πελατών(CRM).

 **Commercial, Open source, Managed Open Source** (σύμφωνα με το είδος του παρόχου)

To Commercial CMS είναι ένα λογισμικό το οποίο αναπτύσσεται από κερδοσκοπικές και μη κερδοσκοπικές εταιρίες. Οι οργανισμού αυτοί πουλάνε ως επί το πλείστων το Commercial CMS και παρέχουν στους κατόχους τεχνική υποστήριξη. Πλέον αυτή η επιλογή του Commercial συστήματος διαχείρισης περιεχομένου είναι και η συχνότερη ανάμεσα από αυτές των open source ΣΔΠ.

Το Open Sourceείναι ένα σύστημα διαχείρισης περιεχομένου που αναπτύσσεται και υποστηρίζεται τεχνικά από κάποιον ανεπίσημο και ανιδιοτελή συνεργάτη μιας κοινότητας μελών. Αυτού του είδους το λογισμικό μοιράζεται στους χρήστες της ομάδας για κάποιο συγκεκριμένο σκοπό. Τα έξοδα στα open source CMS είναι αυξημένα καθώς σε αυτά συμπεριλαμβάνονται η τεχνική υποστήριξη, οι προγραμματιστές οι οποίοι εγκαθιστούν τις ανανεώσεις και συμβάλουν στην ομαλή λειτουργία του λογισμικού. Επίσης, στο κόστος αυτό προστίθενται το εσωτερικό hardware και φυσικά το λογισμικό.

Όταν αναφερόμαστε στον όρο Managed Open Source εννοούμε έναν συνδυασμό , όπου ένας πάροχος υιοθετεί μία open source λύση σαν την βασική του πλατφόρμα και στην συνέχεια δίνει την λύση αυτή σε άλλους μαζί με συμπληρωματικές υπηρεσίες τεχνικής υποστήριξης. Τα Managed Open Source έχουν ουσιαστικά χαθεί σήμερα από την κοινότητα των μη-κερδοσκοπικών παρόχων αλλά όσο οι λύσεις open-source εξελίσσονται, οι ειδικοί περιμένουν ότι θα κάνουν την εμφάνισή τους εντονότερη. Τέλος για τη διάκριση των συστημάτων διαχείρισης περιεχομένου με βάση τον τρόπο παράδοσης τους,τότε έχουμε δύο μορφές λογισμικού. Οι επιλογές από CMS και των δύο κατηγοριών είναι πάρα πολλές και η κάθε μία από αυτές διαφέρει στο κόστος, στην υλοποίηση και στην εξυπηρέτηση.

# **2.10 Css-Cascading Style Sheets-Διαδοχικά Φύλλα Στυλ**

Η γλώσσα CSS δηλαδή Cascading Style Sheets-Διαδοχικά Φύλλα Στυλ που στα ελληνικά μεταφράζεται αλληλουχία φύλλων στυλ ή διαδοχικά φύλλα στυλ κατατάσσετε στην κατηγορία των γλωσσών φύλλων στυλ η οποία βρίσκει χρήση στον έλεγχο της εμφάνισης των εγγράφων αυτών που έχουν γραφτεί αρχικά σε μια γλώσσα σήμανσης. Αυτό σημαίνει ότι τα έγγραφα γράφτηκαν σε γλώσσες XHTML και HTML, δηλαδή χρησιμοποιείται για τον έλεγχο της εμφάνισης ενός Website. Η γλώσσα αυτή δημιουργήθηκε με σκοπό να αναπτύσσει στυλιστικά έναν ιστότοπο.

Αναλυτικότερα αναφερόμαστε στην αλλαγή χρωμάτων, αλλαγές στη στοίχιση, επιπλέων χαρακτηριστικά και γενικότερα προσφέρει πιο πολλές δυνατότητες από τη γλώσσα HTML. Ακόμα, για ένα άρτιο και καλαίσθητο αποτέλεσμα στην εικόνα κάποιου Site, η χρήση της CSS είναι αναγκαία. Επίσης, για ένα έγγραφο μπορεί να δημιουργούνται παραπάνω από ένα φύλλα στυλ που θα εμπεριέχουν δηλώσεις για την όψη ενός συγκεκριμένου στοιχείου.

Το φύλλο στυλ το οποίο εφαρμόζεται σε κάποιο έγγραφο προέρχεται είτε από το δημιουργό της σελίδας, είτε από τον user του προγράμματος πλοήγησης , ή ακόμα και από τον ίδιο τον πλοηγό, εάν αυτό διαθέτει κάποιο φύλλο στυλ το οποίο είναι καθορισμένο από πριν.

Αυτό σημαίνει πως για κάποιο Xhtml στοιχείο είναι πιθανών να υπάρχουν πάνω από δύο δηλώσεις, οι οποίες μπορεί να συγκρούονται μεταξύ τους. Για να επιλυθεί αυτό το πρόβλημα, το πρότυπο Css έχει ορίσει μία συγκεκριμένη σειρά, στην οποία θα μπουν όλες οι δηλώσεις του στοιχείου αυτού. Ο αλγόριθμος με τον οποίο καθορίζεται αυτή η αλληλουχία είναι ο εξής:

- 1. Βρες όλες τις δηλώσεις οι οποίες περιέχουν την εμφάνιση του στοιχείου που μας ενδιαφέρει.
- 2. Ταξινόμησε τις δηλώσεις σύμφωνα με το αν είναι σημαντικές ή κανονικές και με βάση την προέλευσή τους, δηλαδή αν προέρχονται από το συγγραφέα, το χρήστη ή τον πλοηγό. Η ταξινόμηση αυτή γίνεται με αύξουσα σειρά προτεραιότητας:
- Πρώτα, οι δηλώσεις πλοηγού χρήστη.
- Έπειτα, οι κανονικές δηλώσεις χρήστη.
- Ακολουθούν οι κανονικές δηλώσεις συγγραφέα.
- Μετά, οι σημαντικές δηλώσεις συγγραφέα.
- Και τέλος, οι σημαντικές δηλώσεις χρήστη.
- 3. Επόμενο βήμα η ταξινόμηση των δηλώσεων ίδιας σημασίας και προέλευσης, όπου πλέον κριτήριο είναι η εξειδίκευση του επιλογέα ξεκινώντας από τον πιο εξειδικευμένο έως τον πιο αόριστο. Τα ψευδό-στοιχεία και οι ψευδόκλάσεις υπολογίζονται ως κανονικά στοιχεία και κλάσεις αντιστοιχα.
- 4. Τέλος ταξινόμησε ανάλογα με τη σειρά καθορισμού: Η δηλωση που έγινε τελευταία επικρατεί από μία αντίστοιχη, με την οποία έχουν το ίδιο βάρος, εξειδίκευση και προέλευση. Θεωρούμε ότι οι δηλώσεις που γίνονται σε εισαγόμενα φύλλα στυλ προηγούνται αυτών που γίνονται στο ίδιο φύλλο στυλ.

Συμπερασματικά, η τελευταία δήλωση στη σειρά είναι αυτή που θα επιλεγεί να εφαρμοστεί πρώτη σε μία αλληλουχία κανόνων εμφάνισης στοιχείων.

# **Κεφάλαιο 3 Μεθοδολογία Υλοποίησης Πτυχιακής Εργασίας**

### **3.1 Joomla**

### **3.1.1 Τι είναι το Joomla;**

Το joomla αποτελεί ένα βραβευμένο σύστημα διαχείρισης περιεχομένου- CMS, που μας παρέχει τη δυνατότητα να κατασκευάσουμε ιστοσελίδες και ισχυρές εφαρμογές στο Διαδίκτυο. Το σύστημα αυτό βρίσκει χρήση με τη δημοσίευση δεδομένων στο internet, αλλά και σε intranets, δηλαδή τοπικά δίκτυα. Χρησιμοποιείτε η γλώσσα προγραμματισμού PHP και η αποθήκευση των διάφορων στοιχείων γίνεται στο πρόγραμμα διαχείρισης βάσεων δεδομένων MySQL. Ένας server όπως ο Apache για παράδειγμα λαμβάνει τις αιτήσεις των users και τις εξυπηρετεί. Αυτό σημαίνει ότι το Joomla εμφανίζει τις σελίδες δυναμικά γιατί οικοδομούνται όταν ζητούνται. Οι πληροφορίες μορφοποιούνται αφού ληφθούν με ερωτήματα προς τη βάση και έπειτα στέλνονται στο web browser του user. Το λογισμικό αυτό έχει περισσότερες από μία ικανότητες εμφάνισης. Αυτές είναι η προσωρινή αποθήκευση σελίδας, οι εκτυπώσιμες εκδόσεις των σελίδων, τα RSS feeds, τα blogs, οι ειδήσεις , οι έρευνες, οι δημοσκοπήσεις και ακόμα η πολύγλωσση υποστήριξη των εκδόσεων του. Το Joomla υπερτερεί σε πολλούς τομείς. Αποτελεί πιο διαδεδομένο λογισμικό που κυκλοφορεί στο internet. Τέλος, είναι ανοιχτού κώδικα, χωρίς χρεώσεις και διαθέσιμο σε οποιονδήποτε θέλει να κάνει κάποια αλλαγή.

### **3.1.2 Joomla plugins**

Τα διάφορα κομμάτια του Joomla είναι σχεδιασμένα κατ' αυτόν τον τρόπο ώστε να είναι όσο πιο μορφοποιήσιμα γίνεται. Με αυτόν τον τρόπο ήθελαν να πετύχουν οι δημιουργοί του να γίνονται οι επεκτάσεις και οι ενσωματώσεις εύκολα και γρήγορα από τους χρήστες του.

Τα "Plugins" που παλαιότερα λέγονταν "Mambots", αποτελούν ένα χαρακτηριστικό παράδειγμα των επεκτάσεων. Επεκτείνουν τις λειτουργικές ικανότητες του συστήματος και εμπλουτίζουν το υπόβαθρο του λογισμικού. Το plugin WikiBot το οποίο δίνει τη δυνατότητα στον χρήστη του Joomla να συνδέει τα άρθρα της

ιντερνετικής εγκυκλοπαίδειας wikipedia με υπερσυνδέσμους μέσω ετικετών ,αποτελεί σημαντικό παράδειγμα των επεκτάσεων.

#### **3.1.3 Joomla Components**

Εκτός από τις απλές επεκτάσεις υπάρχουν και κάποιες περισσότερο πολυσύνθετες επεκτάσεις που ονομάζονται Components. Τα "Συστατικά" λοιπόν δίνουν στους κατασκευαστές των ιστοσελίδων του Joomla δυνατότητες όπως η οικοδόμηση κοινοτήτων, η δημιουργία αντιγράφων ασφαλείας της ιστοσελίδας, εμπλουτισμός των προσωπικών στοιχείων για τους users, η μετάφραση περιεχομένου και τέλος, η δημιουργία διευθύνσεων URLφιλικότερες προς τους επισκέπτες της σελίδας.

#### **3.1.4 Joomla Modules**

Τα Modules του Joomla είναι κομμάτια του site που ανοίγουν στο ίδιο σημείο της ιστοσελίδας κάθε φορά και εκτελούν συγκεκριμένες λειτουργίες. Παράδειγμα αυτών αποτελεί ένα ημερολόγιο.

#### **3.1.5 Joomla Templates**

Για να διαχωρίσουμε την σχεδίαση της ιστοσελίδας από αυτά που περιέχει, έχουμε τα πρότυπα ή στα αγγλικά templates. Εκεί μπορεί ο κατασκευαστής να αλλάξει τα χρώματα ,τη θέση των άρθρων και γενικότερα τη διάταξη της σελίδας.

#### **3.1.6 Joomla Front End-Δημόσιο τμήμα**

Το δημόσιο τμήμα είναι τμήμα αυτό της ιστοσελίδας που εμφανίζεται στους επισκέπτες της .Εκεί φιλοξενούνται τα άρθρα, τα μενού, τα Modules, οι διαφημίσεις και οτιδήποτε άλλο έχει προσθέσει ο κατασκευαστής που να είναι ορατό.

# **3.1.7 Joomla Back End-Περιοχή Διαχείρισης**

Το Joomla Back End είναι η περιοχή διαχείρισης όπου ο δημιουργός της ιστοσελίδας έχει τη δυνατότητα να προσθαφαιρεί περιεχόμενο, να αποκρύπτει και να εμφανίζει στοιχεία , να δημιουργεί χρήστες και άλλα τέτοια.

#### **3.1.8 Μενού Joomla**

Τα μενού του Joomla είναι αυτά που βοηθούν του εκάστοτε επισκέπτη να κινείτε μέσα στον ιστοχώρο. Υπάρχει δυνατότητα να κατασκευάσουμε κατακόρυφα ή οριζόντια μενού τα οποία φτιάχνονται δυναμικά και συνδέονται με αντικείμενα του λογισμικού όπως άρθρα, κατηγορίες κτλ. Μπορούμε να τοποθετήσουμε παραπάνω από ένα μενού σε ένα site.

### **3.2 Photoshop**

## **3.2.1 Τι είναι το Photoshop;**

To Adobe Photoshop είναι μία εφαρμογή η οποία επεξεργάζεται γραφικά, που αναπτύχθηκε και κυκλοφόρησε από την Adobe Systems. Τη συγκεκριμένη στιγμή θεωρείτε κυρίαρχο πρόγραμμα στην επεξεργασία εικόνων και στην αγορά είναι αυτό με τις μεγαλύτερες πωλήσεις , καθώς αποτελεί και το σήμα κατατεθέν της εταιρίας Adobe Systems. To Photoshop είναι απαραίτητο εργαλείο για όσους επαγγελματίες ασχολούνται με την γραφιστική τέχνη και υποστηρίζεται από πολλούς ότι συνέβαλε στην προώθηση των πωλήσεων των Macintosh και αργότερα των Windows.

To Photoshop έχει κυκλοφορήσει σε διάφορες εκδόσεις με τελευταία την CS6(13.0), η οποία απελευθερώθηκε στην αγορά τον Μάιο του έτους 2012 και διατίθεται στην Standard και την extended έκδοση. Οι διαφορές ανάμεσα στις δύο εκδόσεις είναι ότι η Extended εμπεριέχει εργαλεία επεξεργασίας τρισδιάστατων αντικειμένων και ανάλυση ποσοτικών δεδομένων εικόνας.

# **3.2.2 Ιστορία του Photoshop**

Το Photoshop αρχικά αναπτύχθηκε ως ένα πρόγραμμα που εμφάνιζε εικόνες σε αποχρώσεις του γκρίζου(grayscale) από τον σπουδαστή του Πανεπιστημίου του Μίσιγκαν, Τόμας Κνολ το 1987. Το πρόγραμμα στην αρχική του μορφή λεγόταν Display και ύστερα από παρότρυνση του αδερφού του Τζον Κνολ,ο Τόμας ανέπτυξε ένα πλήρες πρόγραμμα επεξεργασίας εικόνας, αφού σταμάτησε από τη σχολή του για ένα εξάμηνο το έτος 1988, το οποίο το ονόμασαν οι δύο τους ImagePro.

Τον ίδιο χρόνο το όνομα της εφαρμογής αυτής άλλαξε και πάλι από ImagePro σε Photoshop , με το οποίο παραμένει γνωστή ως και σήμερα. Το Photoshop διανεμήθηκε μαζί με σαρωτές της εταιρίας Barneyscan, με την οποία ο Τόμας είχε κάνει συμφωνία. Σε αυτή τη φάση δόθηκαν στο σύνολό τους 200 αντίγραφα του προγράμματος επεξεργασίας εικόνων.

Την ίδια περίοδο ο Τζον Κνολ παρουσίασε το Photoshop στις εταιρίες Apple και Adobe που είχαν έδρα το Σίλικον Βάλεϊ. Και οι δύο εταιρίες ενδιαφέρθηκαν άμεσα να αγοράσουν την άδεια για τη διανομή του προϊόντος και τον Σεπτέμβριο του 1988 το κατάφεραν. Έτσι το Photoshop 1,0 με μέγεθος 1,44ΜΒ κυκλοφόρησε στην αγορά τη χρονιά του 1990 και ήταν συμβατό αποκλειστικά με συστήματα Macintosh.

### **3.3 Dreamweaver**

To Dreamweaver είναι ένα αναπτυξιακό εργαλείο Web το οποίο οικοδομήθηκε από την Macromedia το 1997 και το 2005 πουλήθηκε στην Adobe Systems , η οποία το διατηρεί μέχρι και σήμερα . Το Adobe Dreamweaver είναι συμβατό με τα windows και τα OSX. Όταν το πρόγραμμα εξαγοράστηκε από την τωρινή του εταιρία φρόντισε οι εκδόσεις που κυκλοφορούσαν να είναι περισσότερο συμβατές με τα W3C πρότυπα και τις έκανε καλύτερες ως προς τις υποστηριζόμενες τεχνολογίες JavaScript, CSS, Scripting server-side language και frameworks όπως ASP, ColdFusion, PHP και Scriptlet.

# **3.4 Firebug**

To Firebug είναι μία προέκταση για το Mozilla Firefox , που κάνει ευκολότερο τον εντοπισμό σφαλμάτων καθώς αποτελεί web browser ανοιχτού κώδικα. Ακόμα το Firebug διευκολύνει τον κατασκευαστή της εκάστοτε σελίδας να επεξεργαστεί και να παρακολουθεί οτιδήποτε μέσα σε αυτήν που είναι γραμμένο με Javascript, HTML, CSS, DOM και XHR. Ο Joe Hewitt ήταν δημιουργός της επέκτασης αυτής τον Ιανουάριο του 2006 και ο οποίος υπήρξε ένας από τους βασικούς κατασκευαστές του Firefox. Σήμερα το Firebug παρέχεται δωρεάν με άδεια BSDκαι έχει δύο σημαντικές εφαρμογές. Αρχικά επεκτείνει το bookmarklet και το Firefox και με την εξελιγμένη εφαρμογή Firebug Lite επεκτείνει και το Google Chrome για την ανακάλυψη λαθών. Ακόμα είναι απαραίτητο εργαλείο για να μετρήσουμε την ασφάλεια του διαδικτύου αλλά και την ανάλυση των επιδόσεων της κάθε σελίδας.

# **3.5 Ρέθυμνο**

# **3.5.1 Η πόλη του Ρεθύμνου**

Η πόλη του Ρεθύμνου είναι μία όμορφη πόλη στο νησί της Κρήτης και έχει περίπου 34.300 μόνιμους κατοίκους. Ο Νομός Ρεθύμνου βρίσκεται ανάμεσα στους Νομούς Χανίων και Ηρακλείου και έχει έδρα του το Ρέθυμνο. Είναι μία πόλη που το χειμώνα παίρνει ζωή από τους 10.500 σπουδαστές της και το καλοκαίρι κατακλύζεται από τουρίστες από όλα τα μέρη της γης. Το μεγαλύτερο γεγονός που φιλοξενεί αυτή η περιοχή είναι το Ρεθεμιώτικο καρναβάλι στο οποίο συμμετέχουν κάθε χρόνο περισσότεροι από 15.000 καρναβαλιστές. Οι εκδηλώσεις που το πλαισιώνουν είναι πολλές και οι επισκέπτες βιώνουν μια απίστευτη εμπειρία. Ακόμα έναν εμπνευσμένο θεσμό της πόλης του Ρεθύμνου αποτελεί τα τελευταία 20 χρόνια το Αναγεννησιακό Φεστιβάλ , ένα γεγονός πνευματικό από το οποίο εκπορεύεται αυθεντική Τέχνη και προσελκύει πολλού επισκέπτες.

## **3.5.2 Η ιστορία του Ρεθύμνου**

Η πόλη του Ρεθύμνου είναι χτισμένη στο σημείο που βρισκόταν τον 5ο-4ο αιώνα π.Χ., η αρχαία πόλη που λεγόταν Ρίθυμνα. Αυτό το γνωρίζουμε από αναφορές αλλά και από τα χάλκινα και ασημένια νομίσματα που έχουν βρεθεί εκεί, τα οποία απεικονίζουν στη μία πλευρά τον θεό Απόλλωνα και τη θεά Αθήνα, και στην άλλη πλευρά μία τρίαινα ή μία αίγα ή δύο δελφίνια, σύμβολο που αποτελεί ακόμα και σήμερα σήμα κατατεθέν της πόλης. Αυτά τα ευρήματα μας δείχνουν ότι το εμπόριο γνώριζε ιδιαίτερη άνθηση την εποχή εκείνη. Θεωρείται πως οι λαοί του αρχαίου Ρεθύμνου, είχαν αναπτύξει σχέσεις με τους Πτολεμαίους, που στη συνέχεια έδωσαν στον οικισμό αυτό το όνομα Αρσινόη. Αυτά τα στοιχεία είναι και τα μόνα που έχουμε σχετικά με την βυζαντινή περίοδο και την ιστορία του Ρεθύμνου. Οι πληροφορίες ξεκινούν και πάλι το 1204 μ. Χ ,όπου ολόκληρο το νησί της Κρήτης βρίσκεται πια στα χέρια των Ενετών, οι οποίοι το είχαν αγοράσει από τους Φράγκους που θεωρούνταν οι κατακτητές του Βυζαντίου.

Το κόστος της αγοράς αυτής ήταν 10,000 αργυρές μάρκες, και αυτό αποτελεί την αρχή της Ενετοκρατίας. Οι Ενετοί έμειναν στην Κρήτη έως το 1669 έχοντας διώξει με τον ερχομό τους Γενουάτες του Ενρίκο Πεσκατόρε.

Η Κρήτη, και κατ επέκταση το Ρέθυμνο, ήταν ένας πολυπόθητος τόπος. Έτσι οι Ενετοί, μετά από την επίθεση του Χαιρεντίν Μπαρμπαρόσα το 1538, κατασκεύασαν γύρο από την πόλη ένα τείχος μήκους 1400 μέτρων , το οποίο όμως δεν κάλυπτε τη μεριά της θάλασσας, για να την προστατεύσουν. Το τείχος αυτό δεν έχει σωθεί μέχρι σήμερα και όπως αποδείχτηκε δεν ήταν αρκετό για να κρατήσει μακριά του εχθρούς. Έτσι ο πειρατής Ολουτζ Αλή βρήκε εύκολη πρόσβαση από την πλευρά της θάλασσας και κατέκτησε το νησί το 1562. Οι Ενετοί κατάφεραν να διώξουν τον Ολουτζ Αλή και για καλύτερη οχύρωση έχτισαν τη Φορτέτσα, ένα μεγαλοπρεπή κάστρο το οποίο κοσμεί την πόλη ακόμα και τώρα.

Από το 1500 και μετά ξεκίνησε η πνευματική ανάπτυξη της πόλης, με τους Ρεθυμνιώτες καλλιτέχνες και λόγιους να δημιουργούν έργα όχι μόνο στο νησί αλλά και στο εξωτερικό, συγκεκριμένα στην Βενετία. Προσωπικότητες όπως είναι ο Μάρκος Μουσούρος, ο Εμμανουήλ και ο Μαρίνος Τζάνες Μπουνιαλής, που ήταν αδέρφια, ο Νικόλαος Βλαστός, ο Ζαχαρίας Καλλέργης, ο ζωγράφος Εμμανουήλ Λαμβάρδος και ο Γεώργιος Χορτάτσης, ήταν κάποιες από αυτές που ξεχώρισαν.

Όμως το 1669, η περίοδος αυτή της πνευματικής ακμής θα διακοπεί απότομα λόγο της κατάκτησης της Κρήτης από τους Τούρκους. Αυτό οδήγησε την πόλη του Ρεθύμνου σε μαρασμό. Ο λαός του νησιού αρχίζει να φεύγει και οι όποιες εξεγέρσεις ξεκινούσαν, δεν έφερναν κανένα αποτέλεσμα. Ο πρώτος ουσιαστικός ξεσηκωμός έγινε το 1821 όταν κηρύχτηκε η επανάσταση στην ηπειρωτική Ελλάδα.

Οι Τούρκοι θέλοντας να ελέγξουν την κατάσταση και να αποτρέψουν τους κατοίκους της Κρήτης να επαναστατήσουν εναντίων τους ξεκίνησαν ομαδικούς σφαγιασμούς στις δεκαπέντε Μαΐου στις Κυδωνίες Χανίων. Αμέσως μετά, περισσότεροι από εκατό άοπλοι Ρεθυμνιώτες θανατώθηκαν με βάναυσο τρόπο από τους κατακτητές, μαγαζιά και αποθήκες καταστράφηκαν, αιχμαλωτιστήκαν γυναικόπαιδα και ο επίσκοπος Ρεθύμνου Γεράσιμος Περδικάρης φυλακίστηκε μαζί με τους ηγούμενους των μοναστηριών. Για τρεις συνεχείς ημέρες λεηλάτησαν και σκότωσαν όλους όσους δεν πρόλαβαν να κρυφτούν σε ορεινά σημεία. Στα χωριά γύρω από το Ρέθυμνο σκοτώθηκαν περίπου γύρο στους 500 ανθρώπους. Έτσι οι Τούρκοι κατέπνιξαν την επανάσταση των Κρητών.

Δύο χρόνια αργότερα, στις 2 Οκτωβρίου, για να μην παραδοθούν στους Τούρκους είχαν κρυφτεί στο σπήλαιο του Μελιδονίου, 370 γυναίκες και παιδιά. Οι Τούρκοι άναψαν φωτιά στην είσοδο του σπηλαίου και οι άνθρωποι που ήταν μέσα πέθαναν από ασφυξία. Οι εξεγέρσεις ήταν πολλές αλλά μη έχοντας βοήθεια οι Κρήτες δεν μπορούσαν να διώξουν τους Τούρκους. Ένα άλλο σημαντικό ιστορικό γεγονός για το Ρέθυμνο αποτελεί το ολοκαύτωμα της Μονής Αρκαδίου στις 8 Νοεμβρίου του 1866. Το νησί της Κρήτης ανεξαρτητοποιήθηκε το 1897 και από εκεί και έπειτα ξεκίνησε ξανά η άνθηση στην πόλη του Ρεθύμνου με την κατασκευή δρόμων, γεφυρών και άλλων έργων υποδομής. Ακολούθησε η άφιξη των Ελλήνων Μικρασιατών προσφύγων, με πάνω από 6000 στο Ρέθυμνο και στα περίχωρά του το 1922, η οποία συνέβαλε στην ανάπτυξη του τόπου. Διακόπηκε όμως από τη Μάχη της Κρήτης το έτος 1941 στο δεύτερο Παγκόσμιο Πόλεμο, κατά την οποία ο οικισμός υπέστη αρκετές καταστροφές.

### **3.5.3 Το Ρέθυμνο σήμερα**

Μετά την φυγή των Τούρκων από το Ρέθυμνο, μία νέα εποχή ξεκινά με χαρακτηριστικά την πνευματική άνθηση και την κτιριακή αναγέννηση του οικισμού. Η πνευματική έξαρση οφείλεται κυρίως στην ίδρυση της Φιλοσοφικής Σχολής και της Σχολής Κοινωνικών και Πολιτικών Επιστημών του Πανεπιστημίου Κρήτης όπου σήμερα έχει περίπου 10.500 διδασκόμενους.

Όλη αυτή η ανάπτυξη συμπληρώνετε από την τουριστική οικονομία. Το καλοκαίρι οι τουρίστες βρίσκουν στο Ρέθυμνο όμορφες αμμουδιές, κρυστάλλινα νερά, μοναδικά τοπία, προσεγμένα ξενοδοχεία και πολλά αξιοθέατα, όπως το κάστρο της Φορτέτσα, το ενετικό λιμάνι, το μουσείο της Λότζια ,το λαογραφικό μουσείο και άλλα.

Ακόμα οι ξενοδοχειακές μονάδες του Ρεθύμνου είναι σε θέση να φιλοξενήσουν επισκέπτες με μεγάλες απαιτήσεις και να καλύψουν κάθε είδους ανάγκη τους, κάνοντας αυτή την πόλη έναν ιδιαίτερο προορισμό. Τέλος, αξίζει να αναφέρουμε και το ιστορικό ρεθεμιώτικο καρναβάλι που μετράει φέτος εκατόν δύο χρόνια. Η περίοδος του καρναβαλιού ,από τον προπομπός έως και τη μεγάλη παρέλαση αποτελεί μία μαγική εμπειρία με πολύ κέφι και χαρά που κάθε τουρίστας θα άξιζε να ζήσει.

# **3.6 Κρητική Παράδοση**

Σε αυτό το σημείο νομίζω πως είναι σημαντικό να αναφέρουμε μερικές πληροφορίες για την πόλη του Ρεθύμνου και την κρητική παράδοση που συνεχίζεται μέχρι και σήμερα και αφορά το γάμο και τη βάπτιση.

#### **3.6.1 Ο Γάμος στο παλιό Ρέθυμνο**

Ο κρητικός γάμος αποτελεί μεγάλο γεγονός ακόμα και σήμερα για τα χωριά αλλά και την πόλη του Ρεθύμνου. Οι προετοιμασία ξεκινούσαν εβδομάδες έως και μήνες πριν την τελετή. Οι φίλες της νύφης μαζεύονταν στο πατρικό της σπίτι και τακτοποίησαν την προίκα της και συνόδευαν τις διαδικασίες αυτές με μαντινάδες διαφορετικές για το κάθε είδος. Τα πράγματα αυτά αφού ετοιμάζονταν, μεταφέρονταν στο καινούριο σπιτικό του ζευγαριού από τους καλεσμένους του γαμπρού ενώ ακούγονταν οι ήχοι των κρατικών παραδοσιακών οργάνων και τραγουδιών. Μετά όλοι οι καλεσμένοι κατέληγαν στο σπίτι αυτό και οι ανύπαντρες γυναίκες έστρωσαν το νυφικό κρεβάτι. Στο στρωμένο κρεβάτι έριχναν ρύζι και χρήματα για το νέο ξεκίνημα των μελλόνυμφων και ένα αγόρι για να κάνουν αρσενικά παιδιά. Και πάλι η όλη διαδικασία συνοδευόταν από τραγούδια και μαντινάδες καθώς αποτελούν αναπόσπαστο κομμάτι της Κρητικής παράδοσης. Την προηγούμενη βραδιά του γάμου όλο το σόι της νύφης πήγανε στο πατρικό της για να την αποχαιρετήσουν με την εξής μαντινάδα " Σήκω κι αποχαιρέτησε την εδικολογιά σου, δωσ' τα κλειδιά τση μάνας σου κι άμε να βρεις δικά σου". Την ημέρα του γεγονότος οι νέοι ετοίμαζαν τον γαμπρό και τα κορίτσια έντυναν και στόλιζαν τη νύφη. Έπειτα, ξεκινούσαν ο άντρα με δύο νέους, τη λύρα και το λαούτο και πηγαίνανε να πάρουν τη γυναίκα από το σπίτι της για να τη συνοδέψουν μαζί με τους καλεσμένους της στην εκκλησία. Πριν φύγουν αντάλλασαν μεταξύ τους οι συγγενείς των δύο μελλόνυμφων μαντινάδες, κάνοντας έτσι έναν διάλογο και ο γαμπρός χαιρετούσε και φιλούσε τα πεθερικά του, έπαιρνε την ευχή τους, πρόσφερε στη νύφη λουλούδια και τέλος, τη φιλούσε. Εκείνη την ώρα στον προαύλιο χώρο του σπιτιού έριχναν μπαλωθιές για να επισφραγίσουν τη χαρά του γεγονότος. Έπειτα, όλοι μαζί όδευαν προς την εκκλησία και όταν έφταναν στην πόρτα ο λυράρης τραγουδούσε το εξής, "Άνοιξε πόρτα τσ' εκκλησάς, πόρτα του παραδείσου να κατεβούν οι άγγελοι τη νύφη να βλοήσουν". Μετά το πέρας του μυστηρίου, χόρευαν έξω από την εκκλησία τον χορό της νύφης και ο τελευταίος που έσερνε το χορό έπαιρνε το μαντίλι της νύφης ,το οποίο αποφέρει τύχη στον κάτοχο του. Στη συνέχεια, ξεκινούσαν να προχωρούν προς το νέο τους σπίτι και όσο αυτό γινόταν τους έραιναν με ρύζι και άνθη. Όταν έφταναν στην πόρτα η νύφη έκανε ένα σταυρό με μέλι που της έδινε η μητέρα του γαμπρού για να είναι η μετέπειτα ζωή του γλυκιά. Ύστερα πετούσε ένα ρόδι με δύναμη μέσα στο σπίτι, για να σκορπίσει όπως το ρόδι η ευτυχία στο σπιτικό τους. Η γυναίκα έμπαινε μέσα και ακολουθούσε ο νέος της σύζυγος, ενώ ακούγονταν και πάλι χαρμόσυνες μαντινάδες από τα όργανα. Μετά όλοι μαζί έπιναν κρασί και έτρωγαν γαμοπίλαφο ή μακαρόνια με τον ανθότυρο και το βραστό κρέας και γλεντοκοπούσανε για πολλές ημέρες.

Τέλος, οι κρητικοί λαοί θεωρούσαν γρουσουζιά να γίνονται γάμοι σε δίσεκτο έτος και τον μήνα Μάιο. Ακόμα να παντρεύονται ζευγάρια την ίδια μέρα, στον ίδιο Ιερό Ναό και στο ίδιο σπίτι, την ίδια χρονιά.

#### **3.6.2 Η Βάπτιση στο παλιό Ρέθυμνο**

Την βάπτιση με κρητική διαχρονική ταυτότητα την χαρακτηρίζει το σμίξιμο των ανθρώπων που ισοδυναμεί με τη ζωή. Κάνοντας μία αναδρομή στο παρελθόν και στα χωριά του Ρεθύμνου θα δει κανείς την οικογένεια του μωρού που επρόκειτο να βαπτιστεί να πηγαίνει την εκκλησία με τη συνοδεία της λύρας, του λαούτου και χαρμόσυνων τραγουδιών. Η μητέρα του παιδιού φορούσε την παραδοσιακή κρητική φορεσιά. Αυτή αποτελούταν από τη φούστα με κεντητό ποδόγυρο, όπου απεικονίζονταν παραστάσεις χορού, η γοργόνα με τη διπλή ουρά, που προέρχονταν από το μύθο της αδερφής του Μεγάλου Αλεξάνδρου, το δικέφαλο αετό, όπου προέρχονταν από τη βυζαντινή περίοδος , φίδια, λουλούδια, φυτά και άλλα στοιχεία του φυσικού κάλλους της κρητικής γης. Ο πατέρας του μωρού ήταν ενδεδυμένος με την λεβέντικη στολή με βράκα και γιλέκο, σαρίκι στο κεφάλι, το παραδοσιακό μαχαίρι στο ζωνάρι του και φυσικά δερμάτινα στιβάνια. Έπειτα ακολουθούσε ο νονός ντυμένος ανάλογα και οι καλεσμένοι, όπου όλοι μαζί φύτευαν ένα δέντρο στον προαύλιο χώρο της εκκλησίας με την ευχή να μεγαλώσει ως το γάμο του νηπίου για να κάνει σκιά στους καλεσμένους του. Ο σύντεκνος τραγουδάει μαζί με τους δικούς του συγγενείς ριζίτικα τραγούδια για τη χάρη του παιδιού που θα βαπτίσει. Τελείτε το μυστήριο της βάπτισης και ντύνουν το νεοφώτιστο με την παραδοσιακή κρητική φορεσιά. Η μητέρα για να παραλάβει το παιδί της από τον νονό ή την νονά θα έπρεπε να κάνει μετάνοια και να φιλήσει το χέρι του σύντεκνου κάτι που συμβαίνει μέχρι και σήμερα. Ακολουθούσε τραπέζι και χορός. Τον πρώτο χορό σαν έθιμο τον άνοιγε ο παππούς του παιδιού από τον οποίο πήρε το όνομα του. Ιδιαίτερη είναι η σημασία αυτού του παλιού εθίμου αν βαπτίστηκε το παιδί του πρωτότοκου του γιου γιατί είναι σαν να ξαναγεννιέται. Τέλος συνήθιζαν να μοιράζουν κουλούρες φτιαγμένες με περίτεχνα σχέδια στους καλεσμένους.

# **Κεφάλαιο 4 Υλοποίηση Πτυχιακής Εργασίας**

### **4.1 Χώρος φιλοξενίας ιστοσελίδας**

Από την εταιρία MeDesign αγοράσαμε το χώρο για την φιλοξενία της ιστοσελίδας μας και το όνομα -domain name- που χρησιμοποιήσαμε το οποίο είναι webonline.gr.

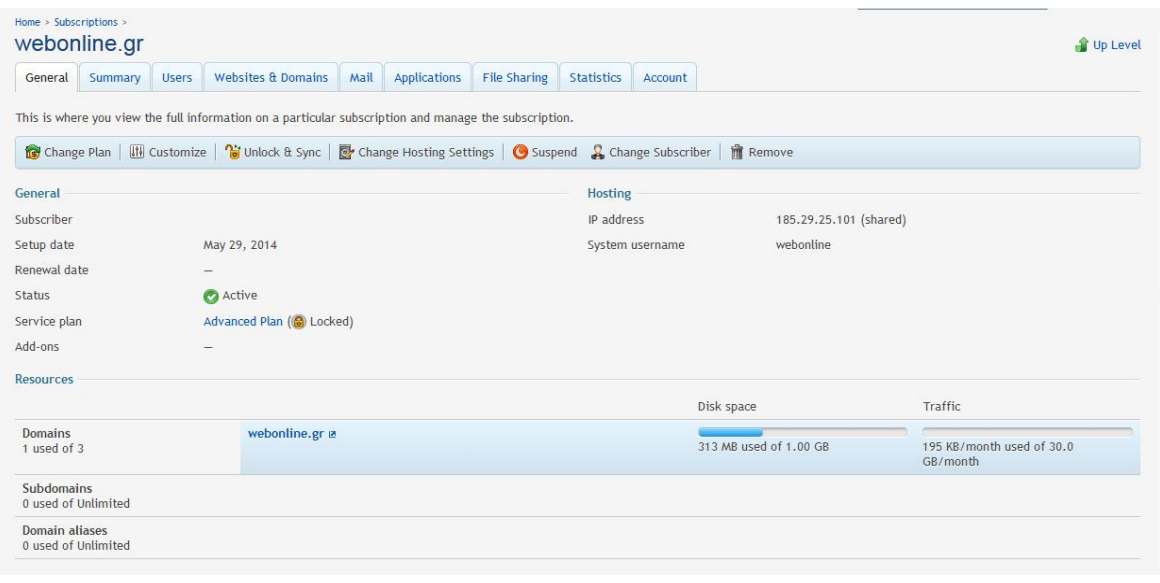

**Εικόνα 1 O server**

### **4.2 Εγκατάσταση του Joomla**

#### **4.2.1 Download και upload στον server**

Ξεκινήσαμε την κατασκευή της ιστοσελίδας κατεβάζοντας το αρχείο zip που περιέχει τα απαραίτητα αρχεία εγκατάστασης του Joomla, τα οποία θα πρέπει στη συνέχεια να τα ανεβάσουμε στο χώρο που έχουμε στον server με την βοήθεια του Filezilla (ftp client). Για την εργασία αυτή χρησιμοποιήθηκε η έκδοση 3.4.3 του Joomla!.

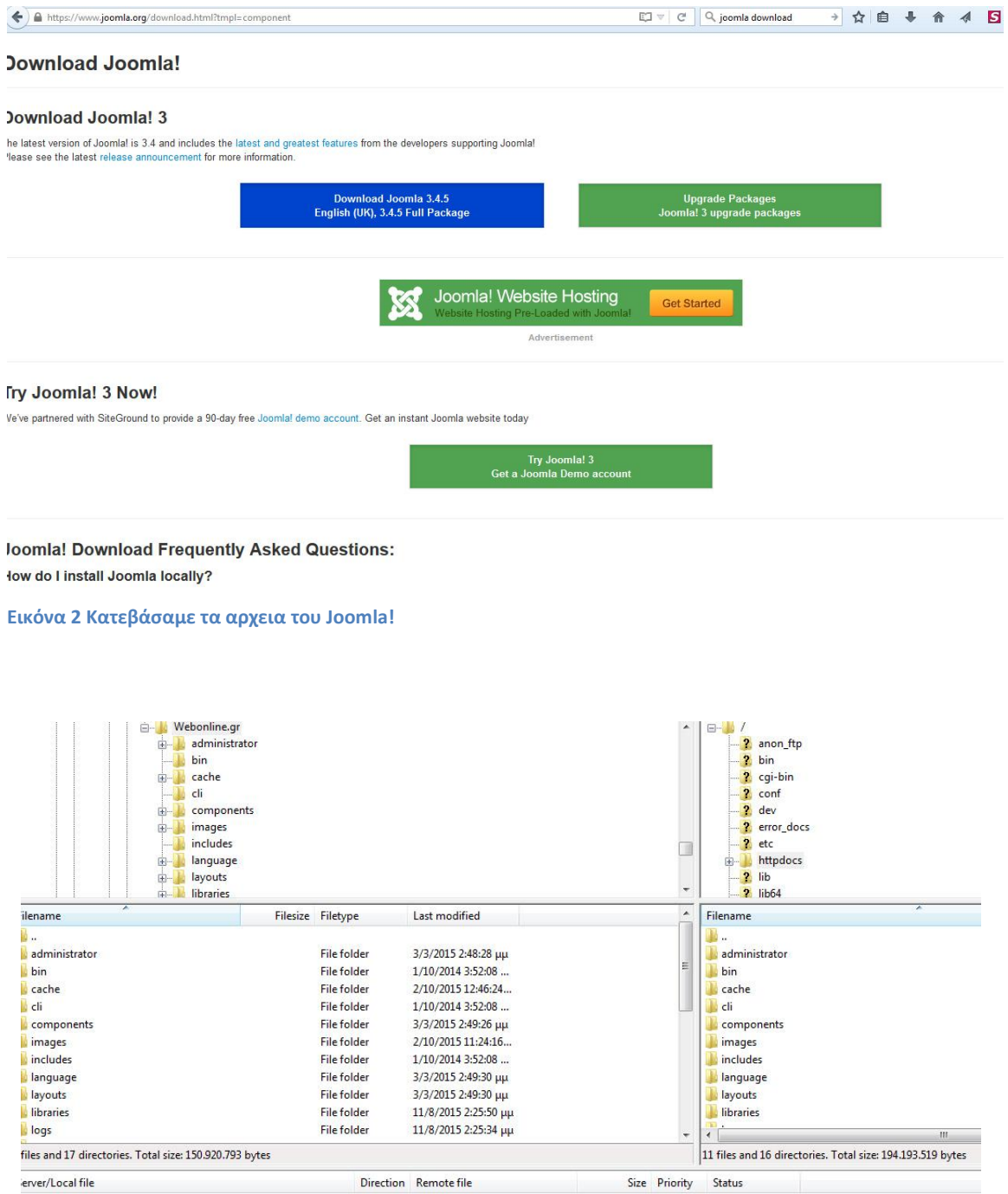

Queued files | Failed transfers | Successful transfers |

**Εικόνα 3 Ανεβάσαμε τα αρχεία στον server**

Στο επόμενο βήμα βρίσκουμε το αρχείο zip από το διαχειριστικό μέρος του εξυπηρετητή και το αποσυμπιέζουμε.

**File Manager** 

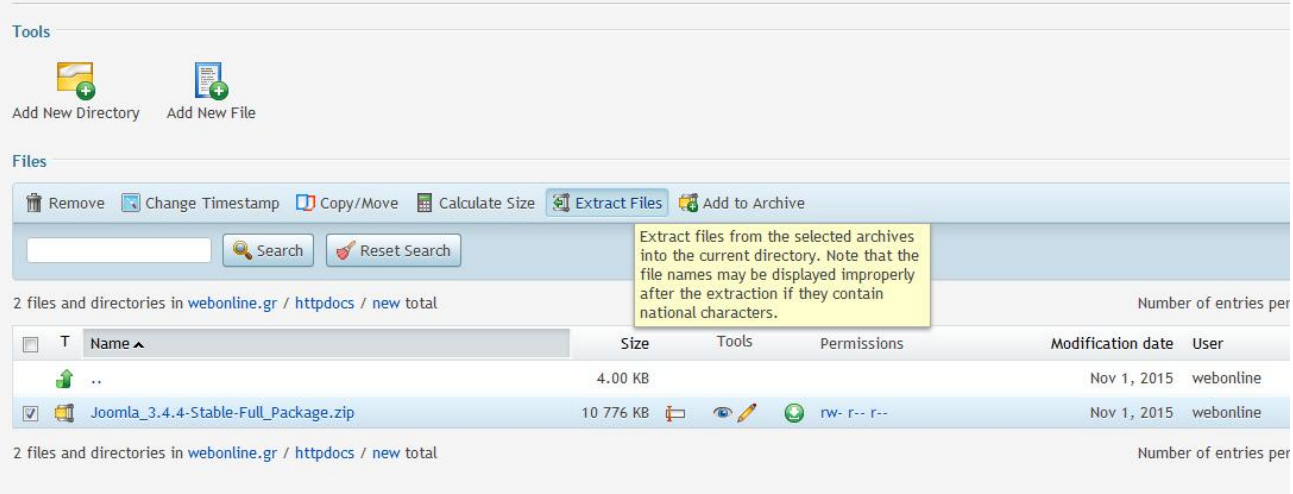

**Εικόνα 4 Αποσυμπιέσαμε τα αρχεία**

### **4.2.2 Δημιουργία και τοποθέτηση βάσης δεδομένων**

Στο διαχειριστικό της φιλοξενίας δημιουργήσαμε μια κενή βάση δεδομένων, με όνομα βάσης, όνομα χρήστη βάσης και κωδικός πρόσβασης, όπου θα χρησιμοποιηθεί από το joomla έτσι ώστε να εγκατασταθεί σωστά .Στη συνέχεια η βάση αυτή θα μας εξυπηρετήσει με τους πίνακες της, και στην καταχώριση των χρηστών-μελών του website.

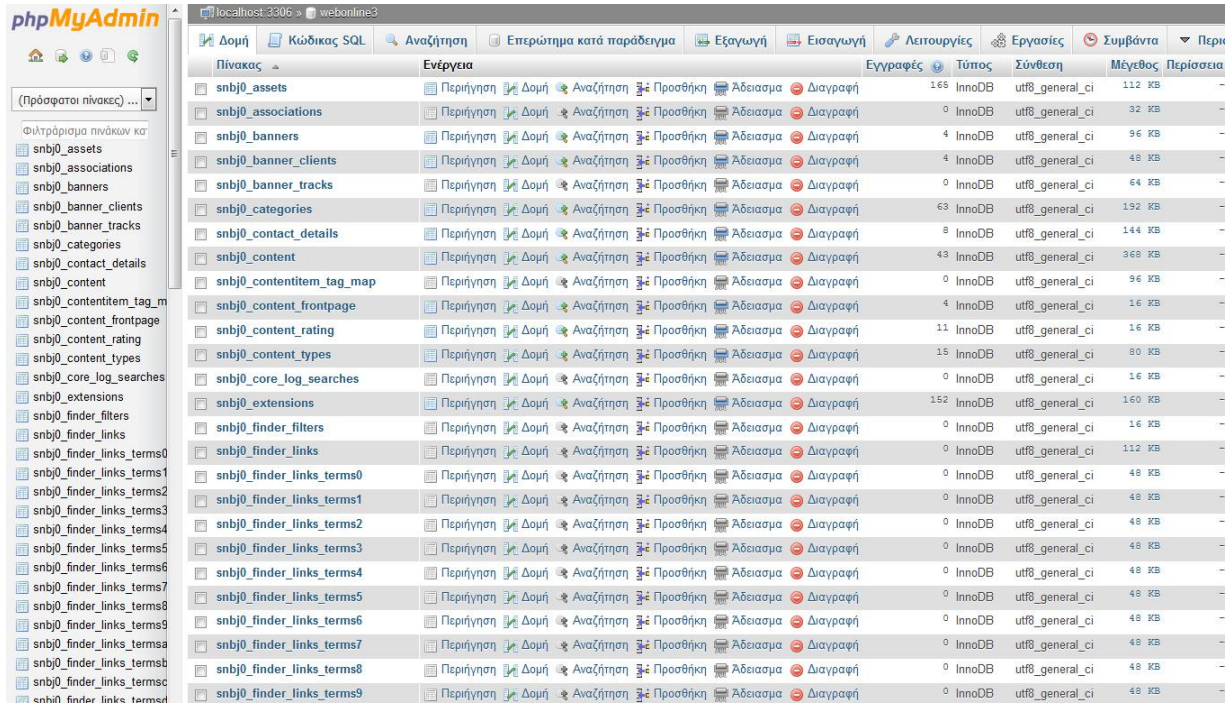

**Εικόνα 5 Πίνακες βάσης δεδομένων**

### **4.2.3 Ρυθμίσεις εγκατάστασης joomla**

Για να ολοκληρωθεί η εγκατάσταση του Joomla θα πρέπει να ακολουθήσουμε τρία βασικά βήματα στον σύνδεσμο webonline.gr/installation/ .Τα βήματα αυτά ξεκινούν με τις ρυθμίσεις .Σε αυτή την καρτέλα βάζουμε το Domain name ,μια σύντομη περιγραφή και τα στοιχεία του διαχειριστή της ιστοσελίδας , τα οποία είναι το όνομα και ο κωδικός του και τέλος το ηλεκτρονικό ταχυδρομείο. Στη επόμενη καρτέλα συνδέουμε τη βάση δεδομένων και συμπληρώνουμε τα στοιχεία που βάλαμε κατά τη δημιουργία της καθώς και ένα πρόθεμα που μας βοηθάει στο να αναγνωρίζουμε τους πίνακες του Site στην phpMyAdmin. Το είδος της βάσης, στην περίπτωση μας είναι mysql. Στο τρίτο και τελευταίο μέρος , στην επισκόπηση, ελέγχουμε αν όλες οι ρυθμίσεις που έχουμε κάνει λειτουργού σωστά και διαλέγουμε αν θέλουμε να βάλουμε στην σελίδα μας κάποιο ενδεικτικό περιεχόμενο.

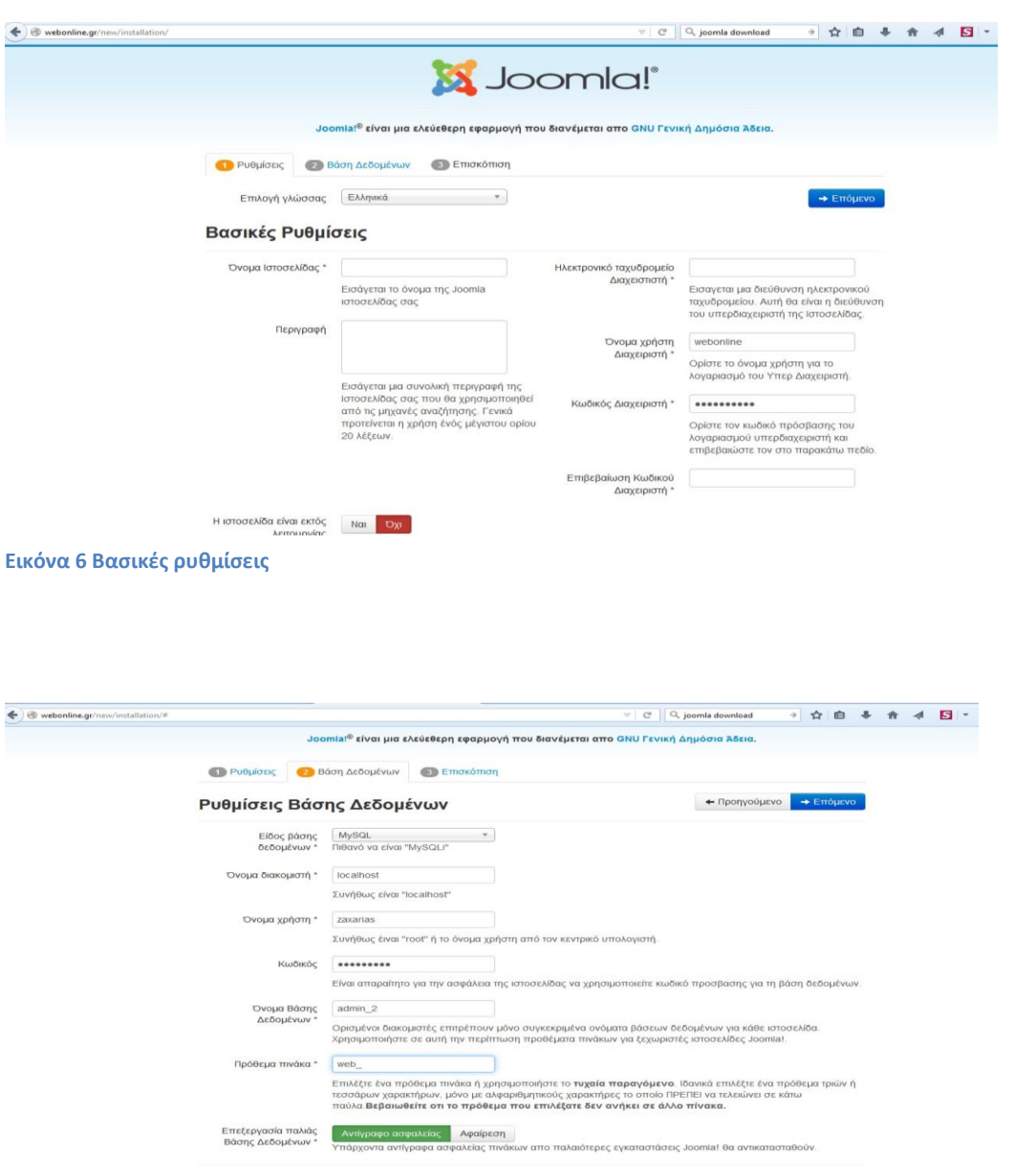

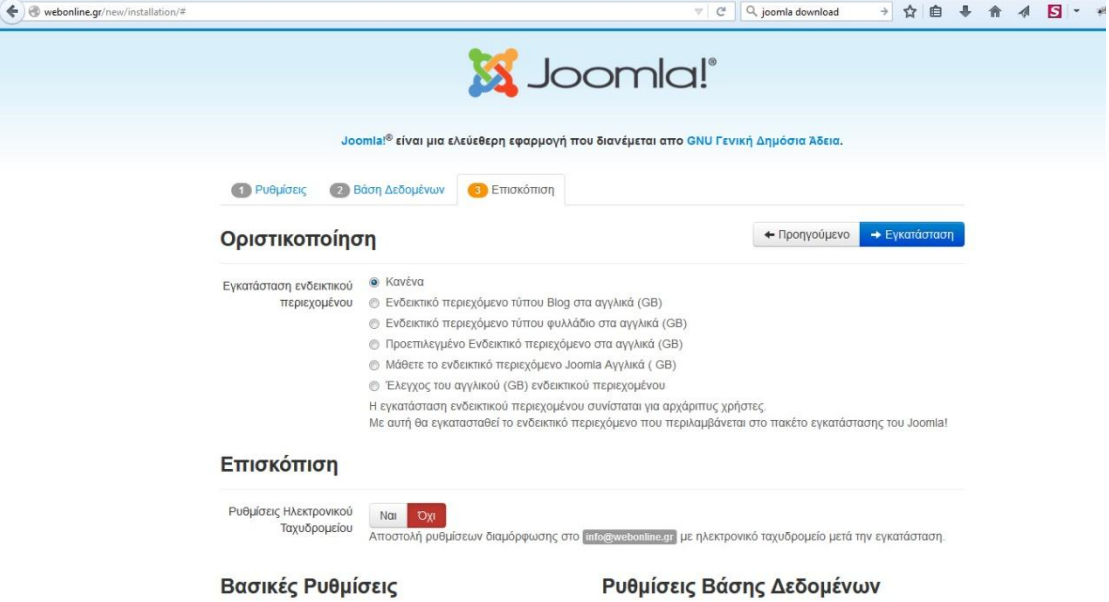

 $we \text{bonline}.\text{gr}$ 

περιγραφή

Είδος βάσης δεδομένων

Ονομα διακομιστή

mysql<br>localhost

#### **Εικόνα 9 Επισκόπιση**

Όνομα Ιστοσελίδας

...<br>Περιγραφή

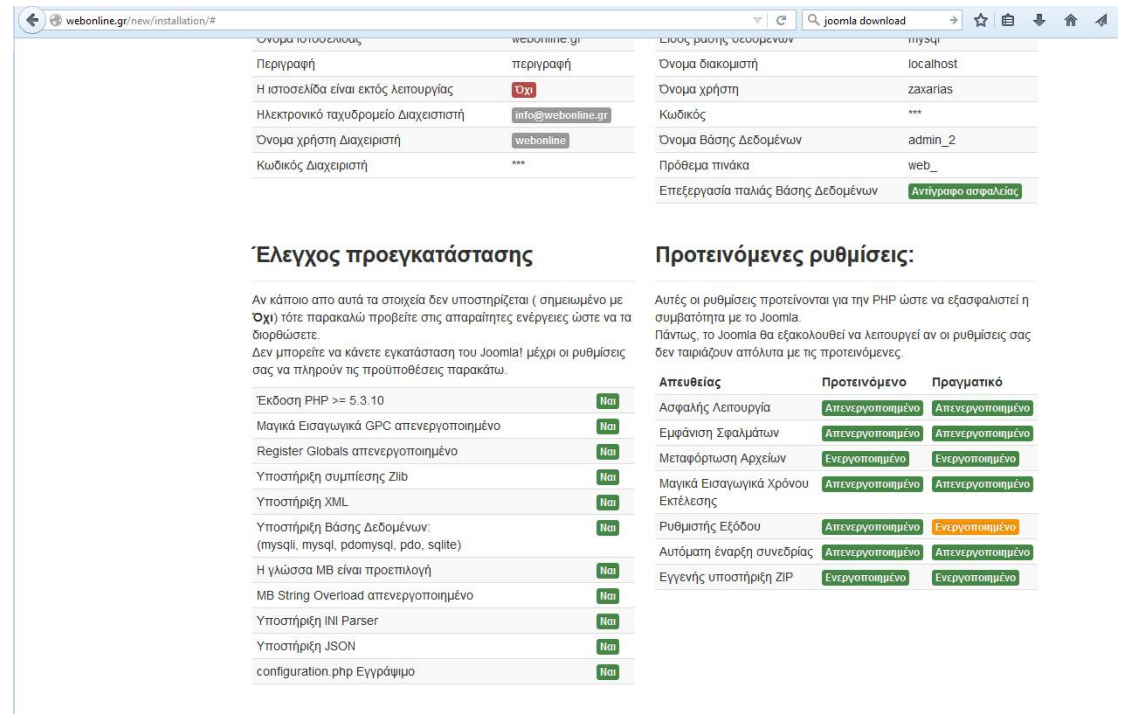

**Εικόνα 8 Έλεγχος**

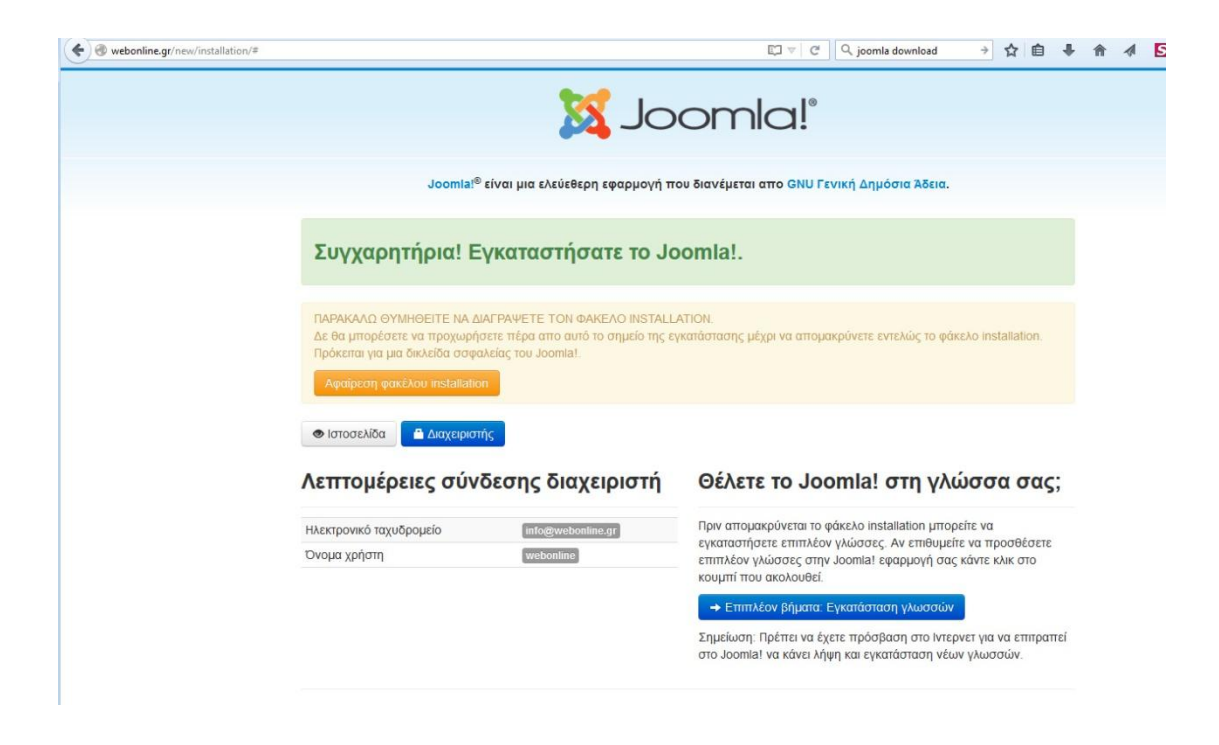

#### **Εικόνα 10 Επιτυχής εγκατάσταση**

Αφού εγκαταστήσαμε με επιτυχία το joomla μας ενημερώνει ότι πρέπει να διαγράψουμε το φάκελο installation για λόγους ασφαλείας. Έπειτα, ψάξαμε και βρήκαμε ένα δωρεάν framework , το Helix3, με πρωτότυπα και ωραία χαρακτηριστικά από την ιστοσελίδα http://www.joomshaper.com/ . Κάναμε εγκατάσταση του Hellix3 από το διαχειριστικό του joomla πατώντας στη διαχείριση επεκτάσεων για να ανεβάσουμε και αν εγκαταστήσουμε το συμπιεσμένο αρχείο και ότι άλλο χρειάζεται για να λειτουργήσει σωστά . Μετά από όλα αυτά η σελίδα είναι πια online στο http://webonline.gr . Σημαντικό σε κάθε βήμα από εδώ και πέρα είναι το back up. Για αυτό το λόγο γίνεται συμπίεση όλων των αρχείων από το control panel της φιλοξενίας και αποθήκευση τοπικά με ftp.Εκτός αυτού θα πρέπει να αποθηκευτεί η βάση δεδομένων της σελίδας από το phpmyadmin του control panel. Στη συνέχεια, επιλέγουμε το πρότυπό μας από την καρτέλα επεκτάσεις -->διαχείριση προτύπων και διαμορφώνουμε τις παραμέτρους του ανάλογα τις ανάγκες μας και το επιθυμητό αποτέλεσμα.

### **4.3 Σχεδίαση logo και favicon**

Σχεδιάσαμε με το πρόγραμμα επεξεργασίας εικόνων photoshop το logo και το favicon που χρειαζόμασταν για την ιστοσελίδα μας. Για την δουλειά αυτή χρησιμοποιήθηκε η έκδοση Photoshop CS6 Portable.

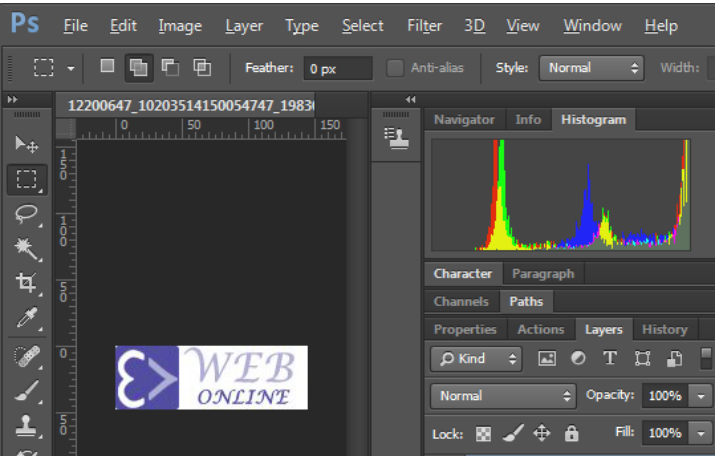

**Εικόνα 11 Επεξεργασία εικόνων**

Στη συνέχεια τα τοποθετώ με τη βοήθεια της διαχείρισης πρότυπο στις σωστές θέσεις σύμφωνα με τα βασικά στοιχεία του ύφους του προτύπου.

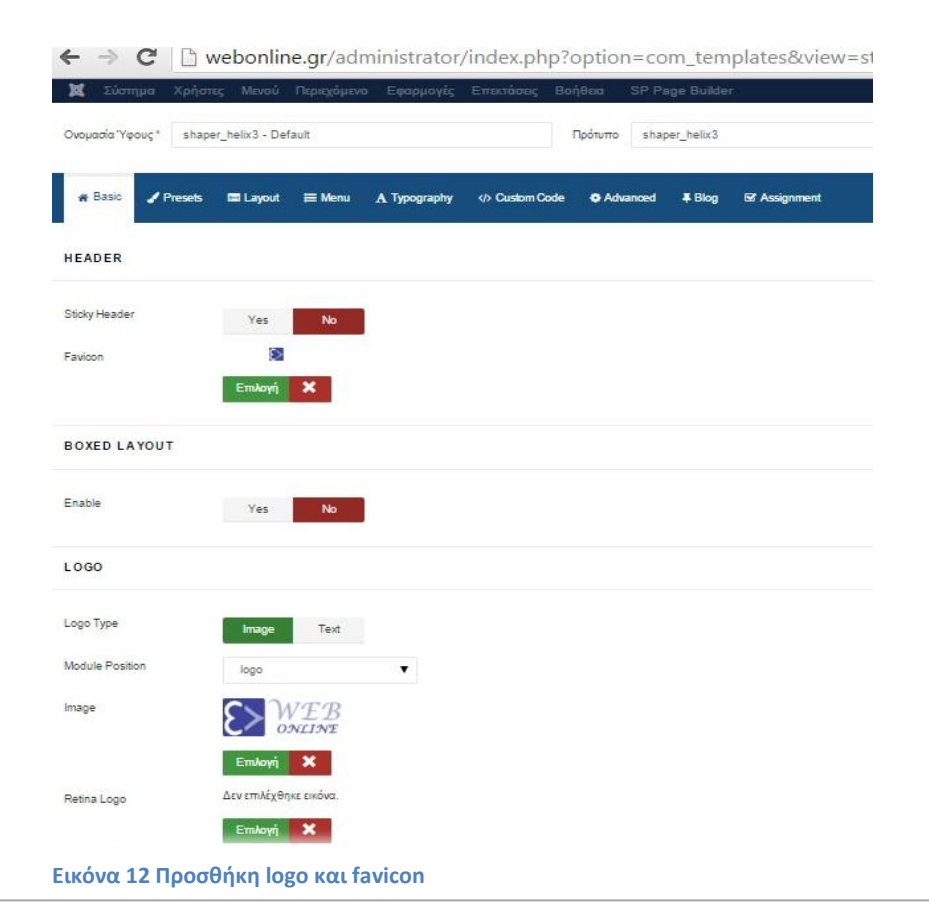

### **4.4 Δομή του web portal**

Για να κατανοήσουμε τις θέσεις των Modules μέσα στο δημόσιο τμήμα της σελίδας μας ενεργοποιήσαμε την εμφάνιση των θέσεων με το «?tp=1» στο τέλος της διεύθυνσης του site για όσο αυτό ήταν απαραίτητο. Όταν αφαιρέσαμε την κατάληξη οι υπόδειξη των θέσεων δεν υπήρχαν πια.

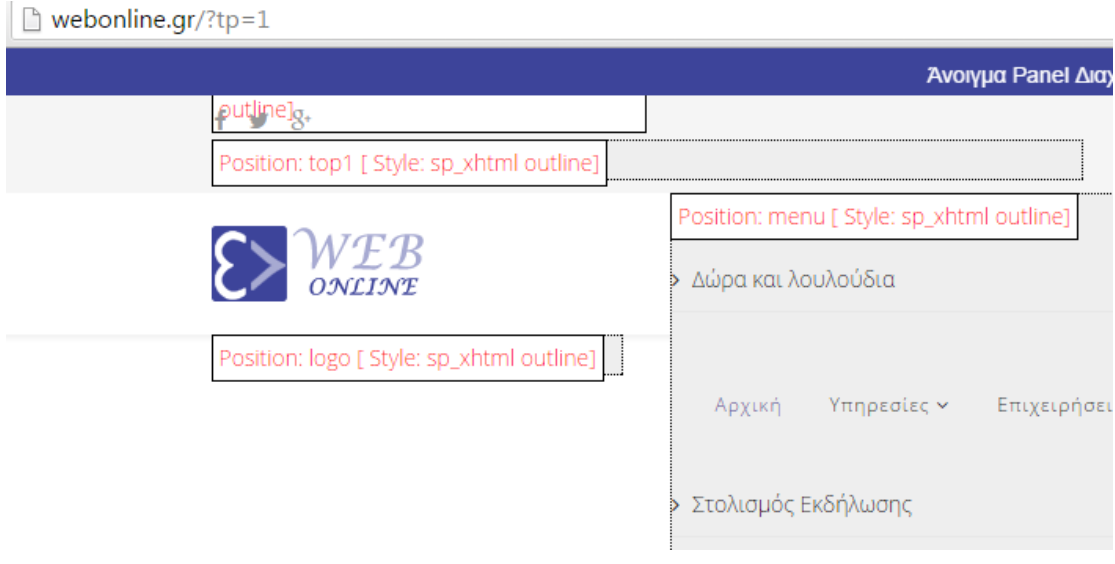

#### **Εικόνα 13 Θέσεις**

Επόμενη ενέργεια είναι να αλλάξουμε το κείμενο στο κεντρικό banner της αρχικής σελίδας. Αυτό γίνετε από το SP PAGE BUILDER->Pages->Home. Για την προσθήκη της εικόνας παρόλα αυτά χρειάζεται νa επιθεωρήσουμε με το firebug τον κώδικα της σελίδας ώστε να εντοπίσουμε το Url της εικόνας και να την αντικαταστήσουμε χειροκίνητα με την χρήση ftp client.

## **4.5 Προσθήκη Module**

Θα χρησιμοποιήσουμε το Module "Code 7 Slide Down Drawer" για να εμφανίσουμε ένα Panel ψηλά στην σελίδα στο οποίο ο χρήστης θα μπορεί από οπουδήποτε να κάνει εγγραφή ή να συνδεθεί.

Ουσιαστικά θα περιέχει πληροφορίες σχετικά με τους χρήστες. Κατεβάζουμε το module από δω [http://extensions.joomla.org/extensions/extension/style-a](http://extensions.joomla.org/extensions/extension/style-a-design/modules-panel/code-7-slide-down-drawer)[design/modules-panel/code-7-slide-down-drawer](http://extensions.joomla.org/extensions/extension/style-a-design/modules-panel/code-7-slide-down-drawer) και προσθέτουμε νέα θέση στο template από τα options της διαχείρισης προτύπων απλά ενεργοποιώντας μια νέα γραμμή ψηλά στην σελίδα-top panel. Η συγκεκριμένη επιλογή είναι διαθέσιμη στις επιλογές του προτύπου στην καρτέλα layout. Κατά την διαμόρφωση των επιλογών του Module ορίζουμε μια θέση που δεν έχει χρησιμοποιηθεί. Αν δεν υπάρχουν διαθέσιμες θέσεις θα πρέπει να δημιουργηθεί μια χειροκίνητα από το αρχείο templateDetails.xml το οποίο βρίσκεται στον φάκελο του template.

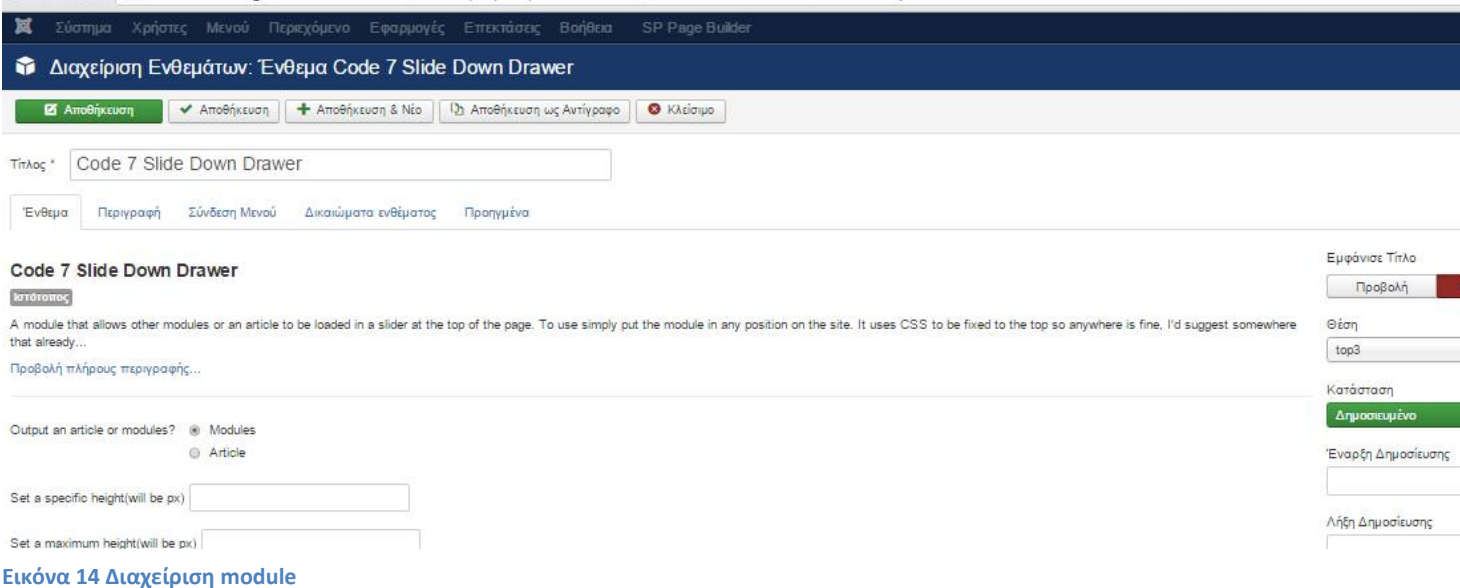

← → C | [b] webonline.gr/administrator/index.php?option=com\_modules&view=module&layout=edit&id=110

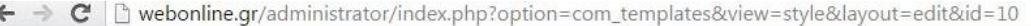

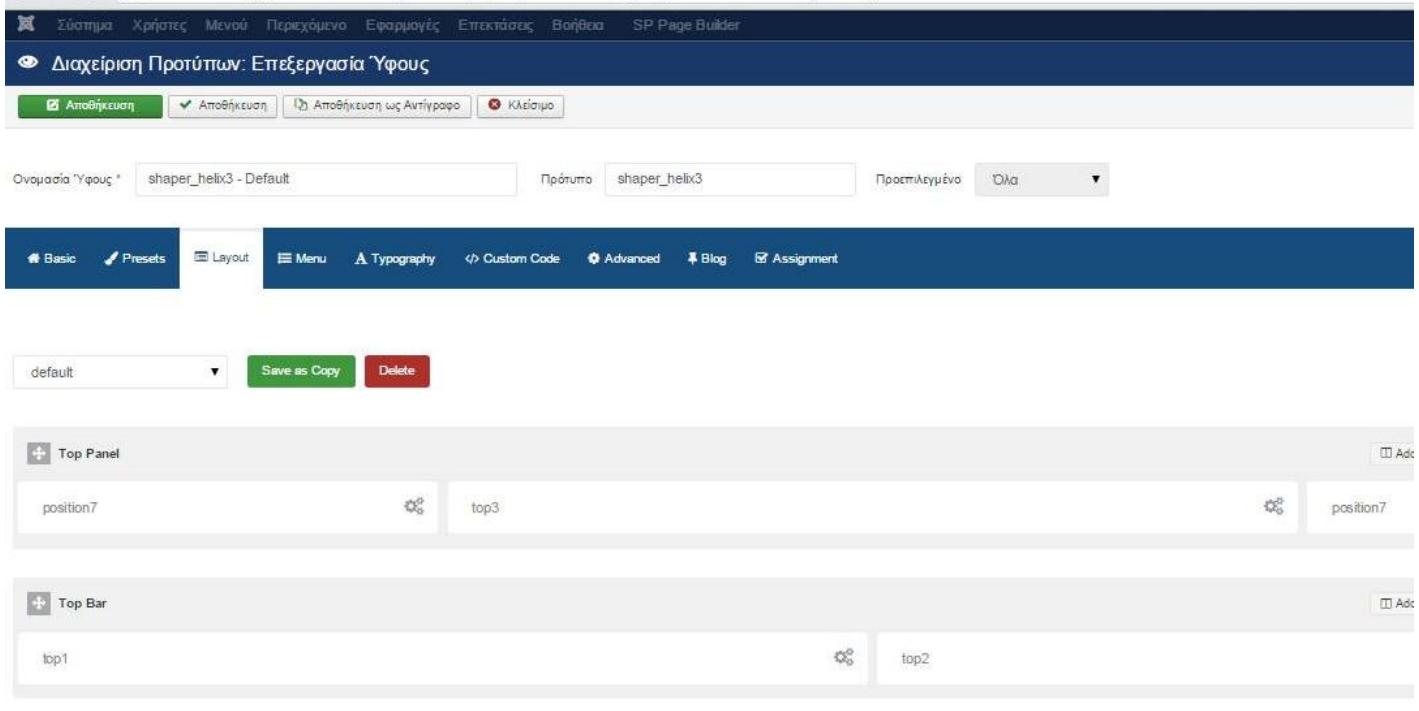

Τέλος ορίζουμε στα ενθέματα του panel ποια από αυτά θέλουμε να φορτώσουμε, δηλαδή να δημοσιεύσουμε καθώς και τις επιμέρους επιλογές εμφάνισης. Για να αλλάξουμε τον γραφικό σχεδιασμό του module θα χρειαστεί να τροποποιήσουμε και κάποια css αρχεία που βρίσκονται στον φάκελο του extension. Με την βοήθεια του photoshop αλλά και του firebug βρίσκουμε το χρώμα που μας ταιριάζει πριν επεξεργαστούμε τα css αρχεία. Από το firebug βρίσκουμε και την τοποθεσία του αρχείου που μας ενδιαφέρει να επεξεργαστούμε. Στην προκειμένη περίπτωση βρίσκεται στο [http://webonline.gr/modules/mod\\_drawer/assets/css/mod\\_drawer.css](http://webonline.gr/modules/mod_drawer/assets/css/mod_drawer.css) όπου με το Dreamweaver ανοίγουμε το αρχείο, αλλάζουμε το χρώμα στην κλάση που μας ενδιαφέρει και αντικαθιστούμε το αρχείο στον server με τον ftp client. Μόλις τελειώσουμε με τα παραπάνω ,περνάμε στη διαμόρφωση του menu. Επεξεργαστήκαμε τον css κώδικα για να μας δείχνει το μενού με μικρά γράμματα και όχι κεφαλαία (text-transform:uppercase σε None στο template.css)

**Εικόνα 15 Επεξεργασία ύφους**

### **4.6 Προσθήκη Μενού**

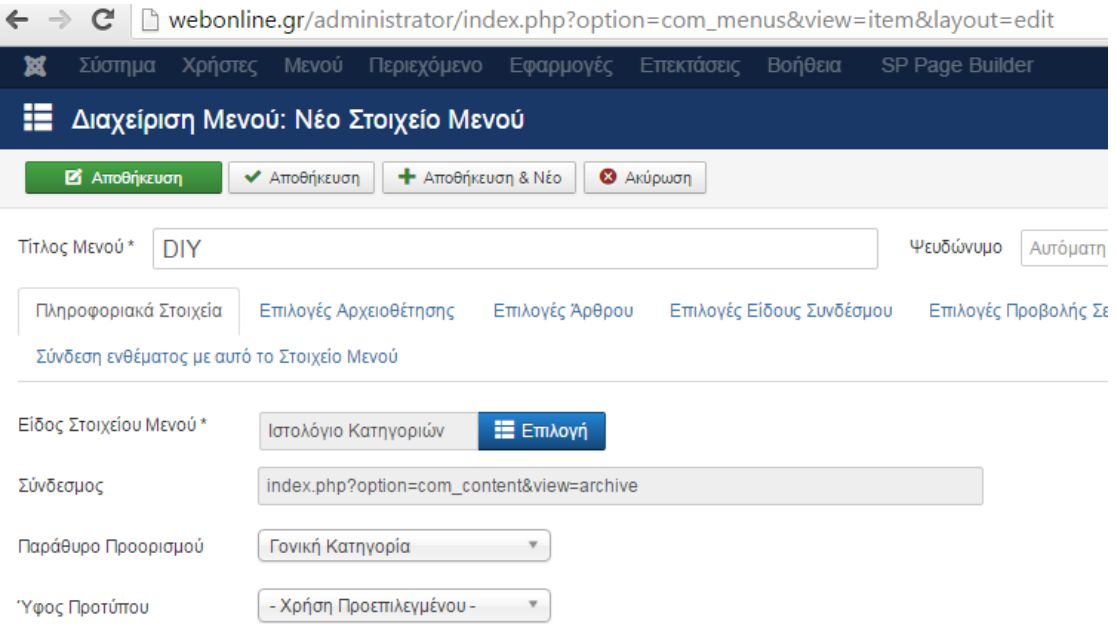

#### **Εικόνα 16 Μενού**

Για να φτιάξουμε μια καινούρια καρτέλα στο μενού της ιστοσελίδα θα πρέπει να πάμε στη διαχείριση μενού, να επιλέξουμε το main menu και μετά να πατήσουμε στο "Νέο στοιχείο ΜΕνού".Έπειτα, δίνουμε κάποιο τίτλο στην καρτέλα αυτή και διαλέγουμε το είδος του στοιχείου που μας εξυπηρετεί.

## **4.8 Προσθήκη Άρθρου**

Τη δημιουργία ενός καινούριου άρθρου την επιτυγχάνουμε πηγαίνοντας στη διαχείριση άρθρων και στο κουμπί "Νέο". Βάζουμε τίτλο, γράφουμε το κείμενο που θέλουμε να μας εμφανίζει στην εισαγωγή αλλά και στην εμφάνιση του πλήρες άρθρου. Αυτά τα δύο τα διαχωρίζουμε μεταξύ τους με τη χρήση κώδικα βάζοντας στο σημείο που επιθυμούμε την εξής φράση <hr id="system-readmore"/>. Τέλος διαλέγουμε σε ποιά κατηγορία θέλουμε να εμφανίζεται.

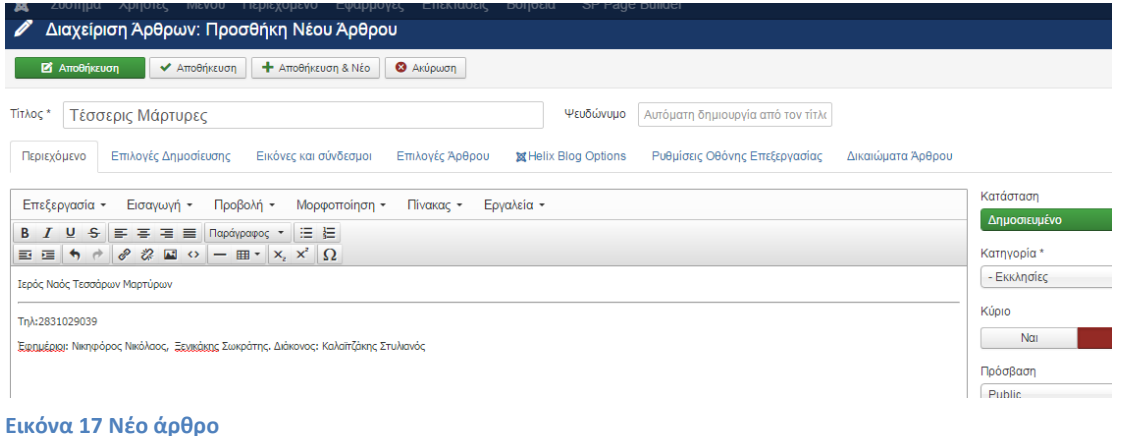

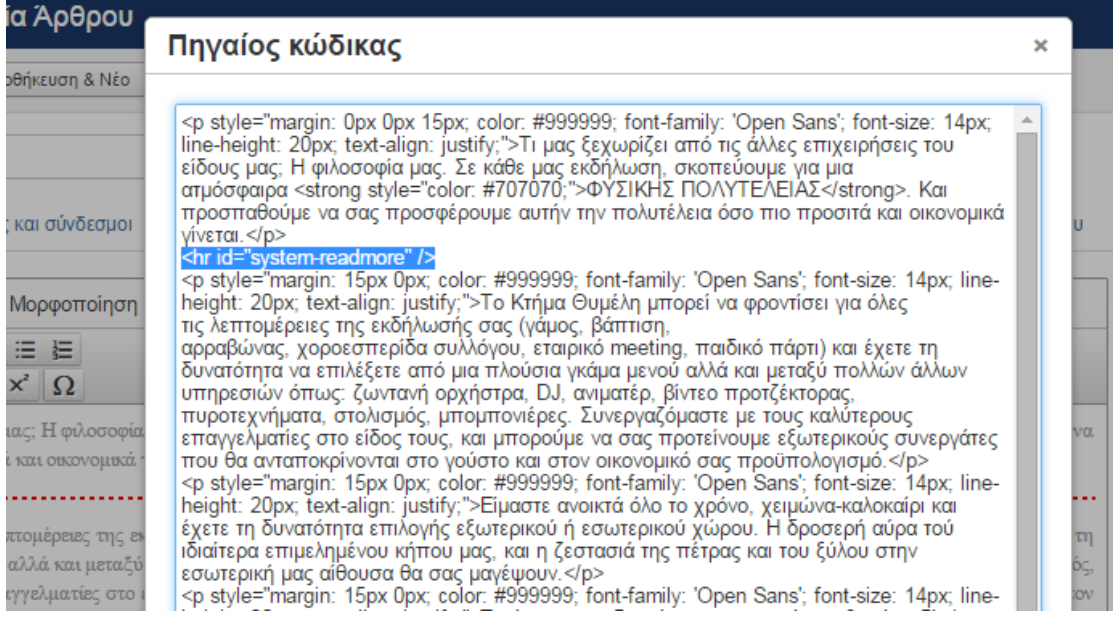

**Εικόνα 18 Διαχωρισμός κειμένου**

Επόμενο βήμα η εισαγωγή εικόνων. Θα πρέπει να ανεβάσουμε 2 εικόνες, μία εισαγωγική και μία για το πλήρες άρθρο. Αυτό το κάνουμε με πηγαίνοντας στην καρτέλα "Εικόνες και σύνδεσμοι" και επιλέγουμε τις εικόνες μια μία για να τις μεταφορτώσουμε στον server. Από εκεί τις διαλέγουμε στη συνέχεια και τις εισάγουμε στη σελίδα μας. Εάν επιθυμούμε γραφούμε και λεζάντες.

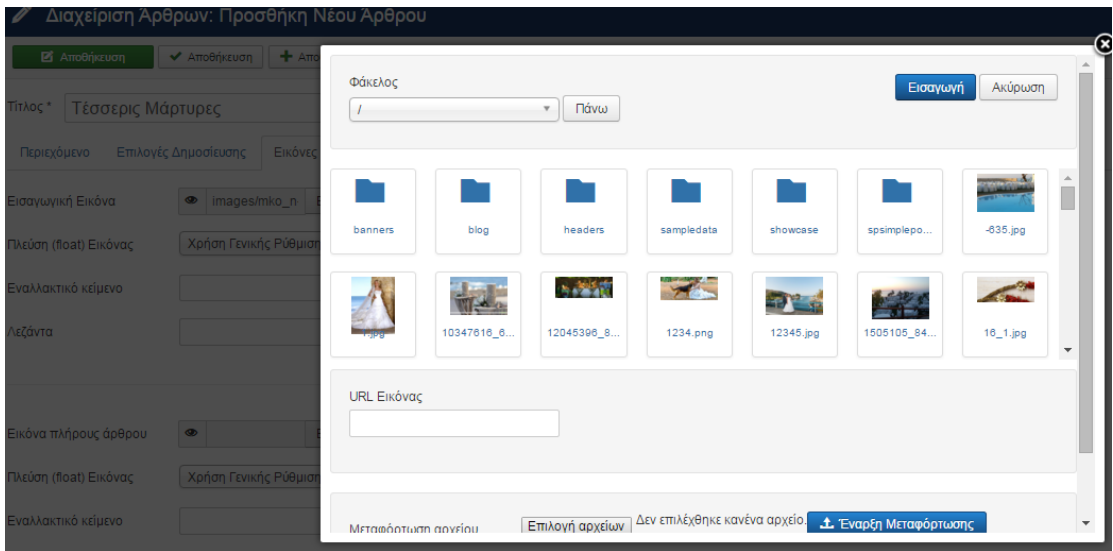

**Εικόνα 19 Τοποθέτηση φωτογραφικού υλικού**

# **Κεφάλαιο 5 Αποτελέσματα**

# **5.1 Συμπεράσματα**

Μετά από τις παραπάνω διεργασίες καταφέραμε να κατασκευάσουμε ένα web portal το οποίο εξυπηρετεί τους πολίτες του Ρεθύμνου και αφορά την αξιολόγηση των επιχειρήσεων και την οργάνωση των κοινωνικών εκδηλώσεων. Επιτυγχάνετε η άμεση εξυπηρέτηση των χρηστών και η ενεργή συμμετοχή τους στην διαμόρφωση της αγοραστικής δύναμης, ανάλογα της απόψεις τους, με ότι θετικά ή αρνητικά θα μπορούσε αυτό να επιφέρει. Ακόμα όμως αυτή η εργασία και κατ' επέκταση η ιστοσελίδα βρίσκει ωφελούμενους τους καταστηματάρχες που διαφημίζονται μέσα από αυτήν αρχικά αλλά και κρίνονται από τους πελάτες για να μπορούν στο μέλλον να γίνονται όλο και καλύτεροι στον τομέα του ο καθένας από αυτούς.

# **5.2 Μελλοντική Εργασία και Επεκτάσεις**

Στο μέλλον η εργασία αυτή θα μπορούσε να αξιοποιηθεί για επαγγελματική χρήση ,καθώς αυτός ήταν ο σκοπός δημιουργίας της, αλλά και να επεκταθεί σαν ιστοσελίδα αφού οι δυνατότητες της διαχείρισης του joomla είναι απεριόριστες.

# **Βιβλιογραφία**

- Joomla.org – Επίσημος ιστότοπος για το Joomla

- http://www.joomla.org
- http://forum.joomla.org/
- https://docs.joomla.org/Installing an extension
- [https://docs.joomla.org/Finding\\_module\\_positions\\_on\\_any\\_given\\_page](https://docs.joomla.org/Finding_module_positions_on_any_given_page)
- [https://docs.joomla.org/Help34:Menus\\_Menu\\_Item\\_Manager\\_Edit](https://docs.joomla.org/Help34:Menus_Menu_Item_Manager_Edit)
- [https://docs.joomla.org/J3.x:Access\\_Control\\_List\\_Tutorial](https://docs.joomla.org/J3.x:Access_Control_List_Tutorial)

- Joomla.gr – Ελληνικός ιστότοπος για το Joomla

- http://www.joomla.gr
- http://forum.joomla.gr/
- http://www.joomla.gr/tutorials-topmenu-73

- Wikipedia – Ελεύθερη online βιβλιοθήκη

- http://en.wikipedia.org/wiki/Apache\_server
- http://en.wikipedia.org/wiki/Php
- http://en.wikipedia.org/wiki/Mysql
- http://en.wikipedia.org/wiki/Css
- http://en.wikipedia.org/wiki/Content\_Management\_System
- http://en.wikipedia.org/wiki/Joomla
- http://en.wikipedia.org/wiki/Open\_sourcehttps://el.wikipedia.org/wiki/File\_Transfe r\_Protocol
- https://en.wikipedia.org/wiki/Όνομα\_τομέα

-Διαφορά άλλα site για πληροφορίες και παρακολούθηση tutorials

- http://pacific.jour.auth.gr/content\_management\_systems/eidi.htm
- http://www.sch.gr/2462-plugins-components-modules-joomla
- http://www.interad.gr/index.php/blog/43-%CF%84%CE%B9- %CE%B5%CE%AF%CE%BD%CE%B1%CE%B9-%CF%84%CE%BF-joomla.html
- http://www.esperiahotelcrete.com/liga-logia-gia-rethimno/
- http://www.kritikamonopatia.gr/?page\_id=4538#sthash.id70iZ0G.dpuf
- https://vimeo.com/129394514
- <https://www.siteground.com/tutorials/ftp/filezilla.htm>
- <https://www.siteground.com/tutorials/joomla/install-joomla-template.htm>
- <http://www.w3.org/2005/10/howto-favicon>
- https://blog.udemy.com/photoshop-logo-tutorial/
- [http://www.inmotionhosting.com/support/edu/joomla-3/extension/viewing](http://www.inmotionhosting.com/support/edu/joomla-3/extension/viewing-module-positions)[module-positions](http://www.inmotionhosting.com/support/edu/joomla-3/extension/viewing-module-positions)
- <https://www.youtube.com/watch?v=T79Jh8L-2S8>
- [http://yootheme.com/themes/documentation/customizing/create-a-new](http://yootheme.com/themes/documentation/customizing/create-a-new-module-position)[module-position](http://yootheme.com/themes/documentation/customizing/create-a-new-module-position)
- <http://www.joomlatune.com/jcomments-downloads.html>
- <https://www.siteground.com/tutorials/joomla/joomla-banners.htm>
- <http://www.artabout.gr/blog/responsive-web-design>

και το ηλεκτρονικό βιβλίο: Joomla!BIBLE-THE COMPREHENSIVE,TUTORIAL RESOURCE